# **Instrukcja użytkownika Narzędzia do oceny ekonomicznej gospodarstwa rolnego wraz z komentarzami/objaśnieniami metodycznymi**

*Narzędzie zostało opracowane w Instytucie Ekonomiki Rolnictwa i Gospodarki Żywnościowej-PIB (IERiGŻ-PIB) na zamówienie Ministerstwa Rolnictwa i Rozwoju Wsi (MRiRW).*

*MRiRW zamówiło w IERiGŻ-PIB opracowanie Narzędzia w formie aplikacji komputerowej.*

*W 2020 roku IERiGŻ-PIB opracował wersję demonstracyjno-testową Narzędzia w celu konsultacji wymagań funkcjonalnych*

*z potencjalnymi użytkownikami, tj. doradcami, rolnikami oraz z zamawiającym.*

*W 2021 roku IERiGŻ-PIB zaktualizował Narzędzie.*

*W latach 2022-2023 Narzędzie dostosowano do zadań przewidzianych m.in. w ramach Planu Strategicznego WPR 2023-2027.*

**Wersja zaktualizowana 2023**

## Spis treści:

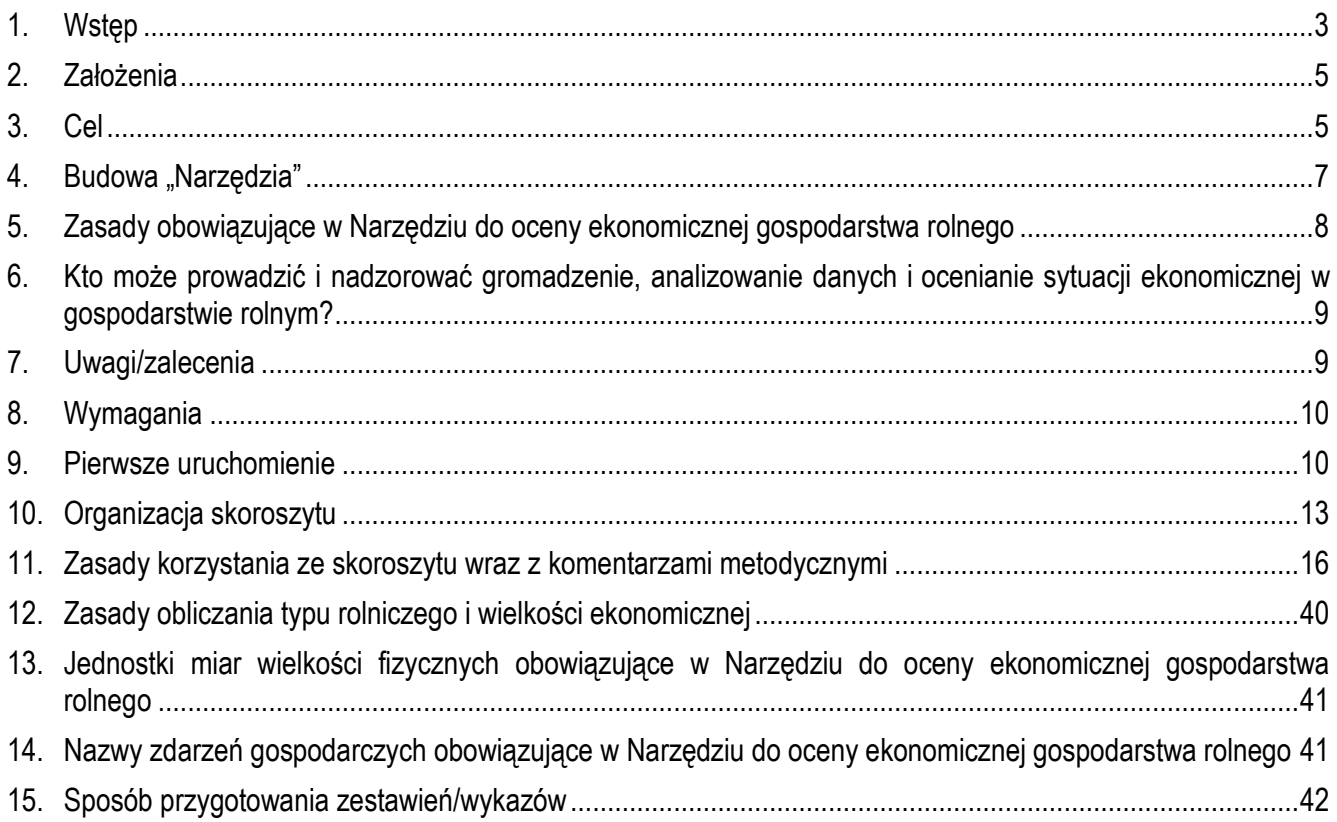

## <span id="page-2-0"></span>**1. Wstęp**

l

Zaproponowane Narzędzie do oceny ekonomicznej gospodarstwa rolnego (zwane dalej Narzędziem) oparte jest na założeniu gromadzenia danych (w minimalnym zakresie) w celu ich analizowania oraz oceniania sytuacji ekonomicznej gospodarstw rolnych.

Podstawowe zastosowania Narzędzia to analiza oraz ocena sytuacji ekonomicznej gospodarstwa rolnego w celu wsparcia zarządzania nim. Ponadto, możliwe będzie obliczenie typu rolniczego i wielkości ekonomicznej, przygotowanie uproszczonej rachunkowości oraz ewidencji przychodów na potrzeby ubezpieczeń lub szacowania strat spowodowanych niekorzystnymi warunkami atmosferycznymi oraz odpowiednich zestawień w ramach sprawozdawczości do Agencji Restrukturyzacji i Modernizacji Rolnictwa.

Analiza ekonomiczna<sup>1</sup> może odnosić się zarówno do obiektów gospodarczych, zjawisk lub procesów gospodarczych, jak i do działalności jednostki gospodarczej. Jeżeli te procesy/zjawiska odniesiemy do działalności jednostki gospodarczej (np. *gospodarstwa rolnego*) wówczas stosujemy analizę mikroekonomiczną. Zaproponowana w Narzędziu analiza ma charakter mikroekonomiczny, skoncentrowany głównie na analizie finansowej ex post, z elementami analizy technicznej. Na jej podstawie będzie możliwość odpowiedzi na pytania:

- $\%$  Jak było? opis rezultatów i stwierdzenie faktów, czy osiągnięte rezultaty w gospodarstwie są zadawalające.
- $\%$  Co z tego wynika? Dlaczego tak było? postawienie diagnozy, czyli określenie, jakie są przyczyny zaistniałego stanu.
- Jak być powinno? przygotowanie decyzji, czyli określenie, co należy zrobić, aby w przyszłości utrzymać, poprawić wyniki działalności lub rozwijać się. A w przypadku niekorzystnych wyników, jakie działania naprawcze należy podjąć, aby je poprawić.

Aby odpowiedzieć na tak postawione pytania niezbędne jest zgromadzenie danych źródłowych, które pozwolą na sporządzenie opisu gospodarstwa, a następnie poddanie ocenie faktów i zależności, jakie wystąpiły w gospodarstwie w badanym okresie.

Należy nadmienić, że każda jednostka gospodarcza (gospodarstwo) powinna mieć ściśle sprecyzowane cele swojej działalności. W przypadku gospodarstwa osoby fizycznej ekonomicznym celem działalności gospodarczej jest niewątpliwie osiągnięcie przez gospodarstwo pewnej nadwyżki (przychody-koszty) oraz zwiększenie efektywności produkcji. Wypracowaną nadwyżkę gospodarstwo może przeznaczyć na różne cele. Rolnik i jego rodzina może ją "skonsumować" lub też zainwestować w rozwój. Wydaje się zatem sensowne stwierdzenie/ocena czy działanie danego gospodarstwa jest racjonalne. Oceną takiego działania jest określenie skuteczności podjętych działań, czyli ocena stopnia realizacji celu. Jak tego dokonać zaprezentowano na schemacie opisującym cykl sprawnego/racjonalnego działania przedstawionym przez dr S. Mańko.

<sup>1</sup> Źródło: S. Mańko (2001): Analiza finansowa gospodarstwa rolniczego, ODR Minikowo oraz S. Mańko (2010): WARSZTATY Wykorzystanie Raportów Indywidualnych i Porównawczego w analizie finansowej gospodarstwa rolnego, 8. Krajowe Warsztaty Organizacyjno-Szkoleniowe Polskiego FADN, Mikołajki 4-8 października 2010 r.

(decyzja o sposobie i środkach realizacji celu)

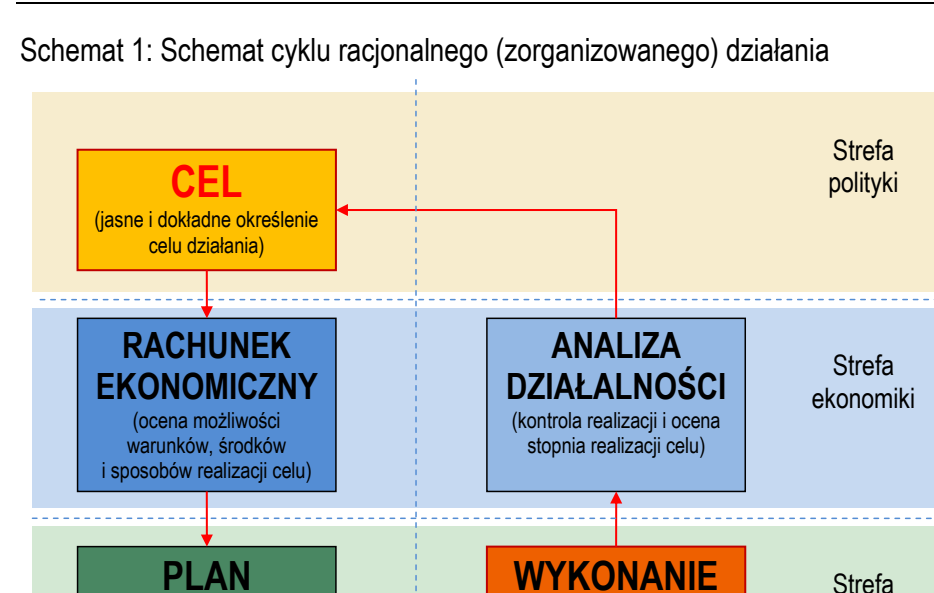

*Źródło: S. Mańko (2001): Analiza finansowa gospodarstwa rolniczego, ODR Minikowo, str. 8.*

W schemacie cyklu racjonalnego (zorganizowanego) działania wyróżniono następujące etapy:

(realizacja celu zgodnie <sup>z</sup> planem)

1. Cel – jest to pierwszy i najważniejszy etap, w którym określone są w sposób jasny i dokładny cele działania gospodarstwa. Bez jego określenia nie jest możliwa ocena zrealizowanego przedsięwzięcia, a w szczególności ocena jego skuteczności i efektywności.

technologii

- 2. Rachunek ekonomiczny jest drugim etapem, w którym sporządzany jest opis gospodarstwa, poddawany jest on ocenie faktów i zależności, jakie wystąpiły w gospodarstwie w badanym okresie, a następnie sporządzana jest ocena możliwości i sposobów realizacji celów, co jest równoznaczne z przeprowadzeniem rachunku ekonomicznego. Można więc powiedzieć, że rachunek ekonomiczny jest Narzędziem podejmowania decyzji.
- 3. Plan to kolejny etap, w którym planuje się działania, czyli podejmuje decyzje o sposobie i środkach realizacji celu. Plan to decyzja, ale również Narzędzie realizacji zamierzeń.
- 4. Wykonanie czwarty etap to realizacja zamierzeń, czyli postępowanie zgodnie z zapisanymi w planie zadaniami.
- 5. Analiza działalności to ostatni krok, czyli ocena stopnia realizacji celu. Ocena przedsięwzięć to inaczej analiza działalności i spełnia ona taką samą rolę jak rachunek ekonomiczny do działań nowopodejmowanych. Zarówno rachunek, jak i analiza prowadzone są wg tych samych zasad oraz metod, co ułatwia porównanie stanu wejściowego, ze stanem po realizacji zaplanowanego zadania.

# **2. Założenia**

<span id="page-4-0"></span>Narzędzie do oceny ekonomicznej gospodarstwa rolnego przeznaczone jest do zastosowania we wszystkich gospodarstwach rolnych. W szczególności, kierowane jest do tych, które nie prowadzą ewidencji na zasadach:

- Ustawy o rachunkowości z dnia 29 września 1994 r. /Dz. U. z 2019 r. poz. 351, 1495, 1571, 1655, 1680, z 2020 r. poz. 568.
- $\%$  Ustawy o podatku od towaru i usług z dnia 11 marca 2004 r. / Dz. U. z 2020 r. poz. 106,
- Ustawy o podatku dochodowym od osób fizycznych z dnia 26 lipca 1991 r. /Dz. U. z 2019 r. poz. 1387, 1358, 1394, 1495, 1622, 1649, 1655, 1726, 1798, 1818, 1834, 1835, 1978, 2020, 2166, 2200, 2473, z 2020 r. poz. 179, 183, 284, 288, 568, 695.
- Rozporządzenia Ministra Rolnictwa i Rozwoju Wsi z dnia 13 lipca 2015 r. w sprawie szczegółowych warunków i trybu przyznawania, wypłaty oraz zwrotu pomocy finansowej na operacje typu "Premie dla młodych rolników" w ramach poddziałania "Pomoc w rozpoczęciu działalności gospodarczej na rzecz młodych rolników" objętego Programem Rozwoju Obszarów Wiejskich na lata 2014–2020,
- Ustawy z dnia 29 listopada 2000 r. o zbieraniu i wykorzystywaniu danych rachunkowych z gospodarstw rolnych Dz. U. 2001 nr 3 poz. 20 (rachunkowość rolna w ramach systemu Polski FADN).

W szczególności Narzędzie przeznaczone jest do wykorzystania przez beneficjentów Planu Strategicznego WPR 2023-2027 jako dopełnienie obowiązków prowadzenia w gospodarstwie 'rachunkowości rolniczej', 'ewidencji przychodów i rozchodów', 'ewidencji przychodów i rozchodów oraz zdarzeń o charakterze niefinansowym'.

Wzorem poprzednich i obecnych systemów rachunkowości rolnej tj. Zunifikowanego Systemu Rachunkowości Gospodarstw Rolniczych (ZSRGR) oraz systemu Polski FADN, w Narzędziu przyjęto założenie o odzwierciedlaniu faktycznego związku gospodarstwa z rynkiem, czyli zasady stosowanej w systemie rachunkowości gospodarstw rolnych Unii Europejskiej.

## <span id="page-4-1"></span>**3. Cel**

Podstawowym celem opracowanego Narzędzia do oceny ekonomicznej gospodarstwa rolnego jest uproszczone gromadzenie danych, ich analiza oraz ocena sytuacji ekonomicznej gospodarstw rolnych, a także przygotowywanie różnego rodzaju zestawień na potrzeby sprawozdawczości.

Celem pośrednim jest dobrowolne lub wynikające z przepisów prawa dostarczenie zestawów danych, opisujących wg jednolitego standardu sytuację ekonomiczną (finansową/dochodową) gospodarstwa rolnego dla trzech podstawowych grup odbiorców:

- $\psi$  rolnika i współpracującego z nim doradcy,
- partnerów rynkowych (np. *banków*),
- $\%$  ośrodków decyzyjnych, w tym również dysponentów środków publicznych kierowanych do gospodarstw rolnych (np. *ARiMR*).

W warunkach gospodarki rynkowej na sytuację dochodową (a tym samym i pozycję rynkową) gospodarstw wpływ ma wiele czynników zarówno zewnętrznych, jak i wewnętrznych. Aby osiągnąć satysfakcjonujące wyniki, gospodarstwo powinno sprawnie i szybko reagować na informacje płynące z rynku (w szczególności na ceny produktów rolnych oraz środków do produkcji). Powinno być również skutecznie zarządzane, tak aby poprzez dostosowywanie potencjału, skali i struktury produkcji oraz kosztów wytwarzania mogło wypracować możliwie

najwyższy dochód. W końcu powinno wykorzystać fakt wstąpienia Polski w struktury Unii Europejskiej i skutecznie wykorzystać wsparcie finansowe rolnictwa ze środków budżetowych, w szczególności z funduszy europejskich. Jednocześnie powinno zwracać uwagę, czy wypracowana nadwyżka środków pieniężnych w gospodarstwie wynika z podstawowej działalności gospodarstwa, czy z otrzymanych dotacji.

Rolnik prowadzący gospodarstwo powinien być również "czujny" na różnego rodzaju ryzyka, w szczególności na ryzyko produkcyjne, które może być spowodowane np. *szybko zmieniającym się klimatem i związanym z tym nasilającymi się anomaliami pogodowymi oraz pogarszającymi się warunkami przyrodniczymi*. Do tego wszystkiego dochodzi fakt zachodzących zmian żywieniowych (m. in. spadek konsumpcji mięsa) i działań UE związanych z dążeniem do neutralności klimatycznej co może spowodować, że wyniki finansowe gospodarstw specjalizujących się w produkcji zwierzęcej mogą być w przyszłości pod większą presją, a funkcjonowanie takich gospodarstw będzie musiało przejść gruntowne zmiany.

Wymienione czynniki wskazują na to, że w coraz większym stopniu powinno zwracać się uwagę na zagadnienia finansowe w gospodarstwie rolnym oraz na jego zarządzanie, w szczególności wtedy, kiedy gospodarstwo planuje przeprowadzić inwestycje. Systematyczne gromadzenie i analizowanie danych (w tym np. *prowadzenie rachunkowości*) jest w stanie dostarczyć rzetelnych informacji o sytuacji ekonomicznej gospodarstwa oraz możliwości finasowania inwestycji, a uzyskanie we właściwym czasie informacji na temat jego sytuacji finansowej staje się warunkiem koniecznym do podejmowania prawidłowych decyzji w gospodarstwie rolnym.

Za niezbędne informacje do przeprowadzenia analizy finansowej gospodarstwa rolnego uważa się:

- $\psi$  rachunek przepływów pieniężnych,
- $\psi$  rachunek wyników,
- $\%$  bilans.

Na podstawie powyższego zestawu danych możliwa jest analiza m.in. płynności, wypłacalności, rentowności, zdolności obsługi zadłużenia, efektywności, możliwości finansowania inwestycji.

Opierając się na doświadczeniach z gromadzenia i analizowania danych z ZSRGR oraz systemu Polski FADN, jak również cennych doświadczeniach doradców prowadzących rachunkowość rolną w ramach tych systemów, podczas projektowania Narzędzia do oceny ekonomicznej gospodarstwa rolnego przyjęto założenie, że podstawą do przeprowadzenia prostej oceny ekonomicznej gospodarstwa rolnego będzie analiza przepływów pieniężnych, oparta na ewidencji przychodów i rozchodów. Wskaże ona możliwości gospodarstwa do generowania własnych środków z prowadzonej działalności, a tym samym odpowie na pytanie, czy gospodarstwo jest w stanie inwestować.

Jednolita metoda gromadzenia danych, jak również przygotowanie raportu dla gospodarstwa w formie "Analizy", sprawi, że zarówno banki, jak i instytucje publiczne będą korzystały z porównywalnych danych.

Dodatkowo raz wprowadzone dane do Narzędzia będą mogły być wykorzystane do różnych celów. Głównym celem jest zarządzanie gospodarstwem. Natomiast na podstawie wprowadzonych danych będzie możliwość wygenerowania również innych zestawień, co zostało opisane w dalszej części instrukcji.

# <span id="page-6-0"></span>**4. Budowa "Narzędzia"**

Narzędzie ma budowę modułową, co zostało przedstawione na poniższym schemacie i omówione w dalszej części instrukcji. Na schemacie wyróżniono dwa obszary: część do gromadzenia danych oraz część tzw. analityczną.

Schemat 2: Uproszczony schemat budowy Narzędzia do oceny ekonomicznej gospodarstwa rolnego

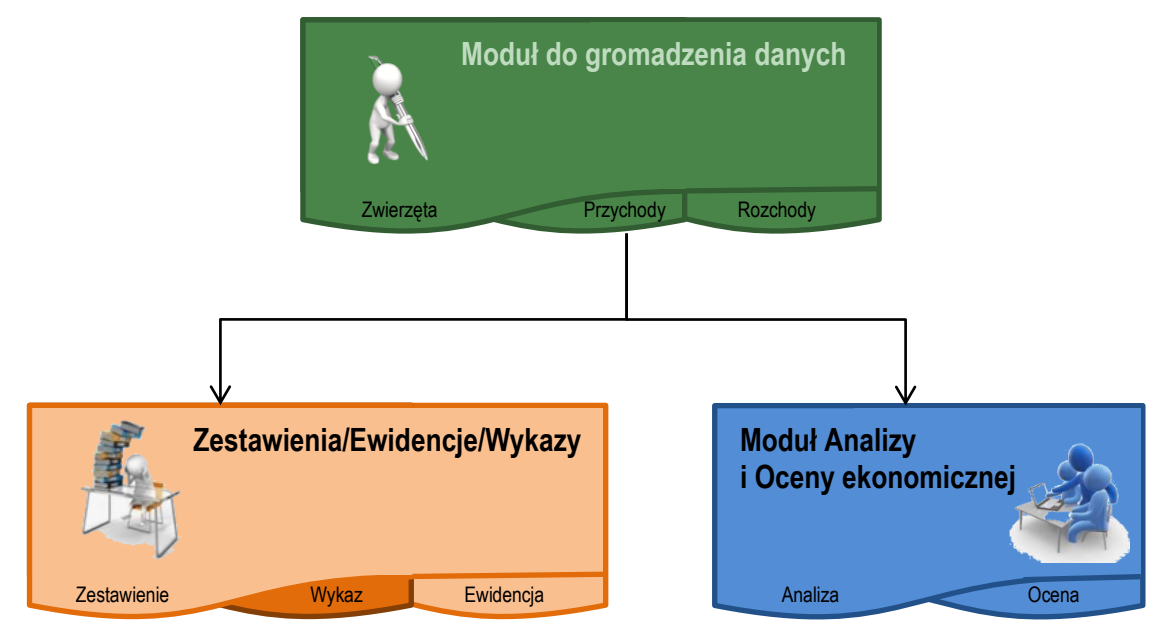

*Źródło: Opracowanie własne.*

Użytkownik, w zależności od potrzeb (celów), będzie mógł aktywować poszczególne moduły. Zaproponowane rozwiązanie daje również podstawę do dalszego rozwoju samego Narzędzia, poprzez dokładanie kolejnych modułów.

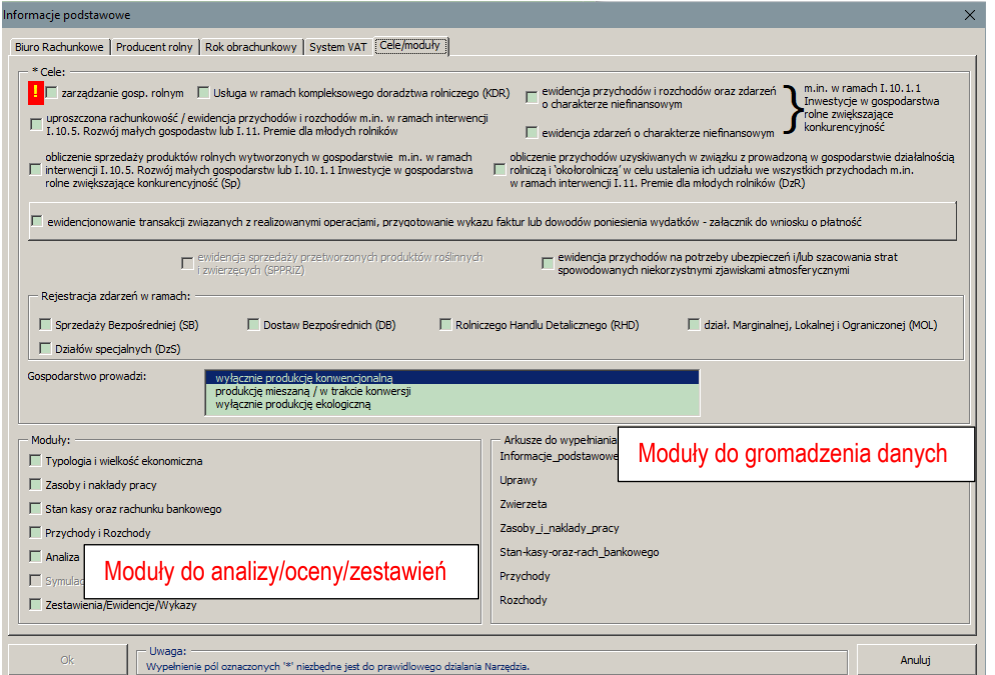

# <span id="page-7-0"></span>**5. Zasady obowiązujące w Narzędziu do oceny ekonomicznej gospodarstwa rolnego**

Z uwagi na to, że Narzędzie służy również do gromadzenia danych, przyjęte zasady w tym obszarze są analogiczne jak w rachunkowości rolnej. Są to m.in.:

## **5.1. Dobrowolność**

Podjęcie decyzji o korzystaniu z Narzędzia będzie należeć do samego rolnika.

## **5.2. Tajność danych indywidualnych**

Bez wiedzy i zgody rolnika nikt nie będzie miał dostępu ani możliwości zidentyfikowania danych źródłowych określonego gospodarstwa rolnego.

## **5.3. Standaryzacja metodyczna**

Dla uzyskania porównywalności między gospodarstwami, gromadzenie oraz analizowanie danych będzie odbywało się wg jednolitych zasad. Dodatkowo, podczas rejestracji, zastosowano słownik kodów dopasowany do kodów Polskiego FADN, co umożliwi porównywalność wyników z danymi Polskiego FADN. Do określenia typu rolniczego oraz klasy wielkości ekonomicznej zastosowano kodowanie zgodne z systemem obowiązującym w ARiMR, co ułatwi rolnikom ewidencję upraw czy też rejestrację zwierząt. W przypadku składników gospodarstwa rolnego, inwestycji i efektów rzeczowych zastosowano ten sam słownik, który używany jest przez ARiMR i MRiRW.

## **5.4. Jednolity okres obrachunkowy**

Analiza (rodzaj sprawozdania) wyników działalności gospodarstwa rolnego będzie obejmować ten sam okres obrachunkowy – od 1 stycznia do 31 grudnia tj. 12 kolejnych miesięcy.

W przypadku systematycznego wprowadzania danych istnieje możliwość bieżącego sporządzania analizy, w szczególności przepływów pieniężnych w celu skutecznego zarządzania gospodarstwem (analizy zdolności płatniczej gospodarstwa w ujęciu dynamicznym).

Wyjątkiem jest przygotowywanie zestawień przychodów i sprzedaży oraz wykaz faktur. Te pierwsze przygotowywane są dla zdefiniowanego przez użytkownika okresu, a w wykazie zostaną umieszczone wszelkie rozchody związane z realizowanymi operacjami zarejestrowane we wszystkich latach w Narzędziu.

## **5.5. Zastosowanie techniki komputerowej do gromadzenia i wykonywania obliczeń wg specjalnie opracowanych algorytmów**

Gromadzenie danych odbywać się będzie elektronicznie. Wszystkie analizy, zestawienia, raporty są generowane automatycznie na podstawie specjalnie opracowanych zasad i algorytmów.

Zarówno w wersji aplikacji MS Excel Narzędzia dane podlegają zamknięciu rocznemu.

## **5.6. Przechowywanie dowodów księgowych**

Narzędzie oraz dowody księgowe, na podstawie których dokonywane były wpisy, powinny być przechowywane na stałe w miejscu zamieszkania albo w siedzibie producenta rolnego lub w siedzibie biura rachunkowego, któremu zlecono prowadzenie ewidencji. W przypadku, gdy rolnik dostał dofinasowanie na inwestycje w gospodarstwie rolnym z ARiMR a wyniki będą przedmiotem sprawozdawczości, zalecane jest przechowywanie dokumentów księgowych minimum przez okres jaki został określony w umowie o dofinansowanie inwestycji. Wszystkie inne kwestie dotyczące długości przechowywania dowodów księgowych regulowane są odpowiednimi przepisami, w zależności od zaznaczonego celu prowadzenia ewidencji.

## **5.7. Metoda kasowa na etapie gromadzenia danych (w Narzędziu)**

Metoda kasowa polega na ewidencji zdarzenia czyli wpłaty potencjalnego przychodu w momencie faktycznej zapłaty lub wpływu pieniędzy na rachunek bankowy lub wypłaty (potencjalny rozchód, w ustawie o rachunkowości koszt) faktycznego wydatkowania pieniędzy z gospodarstwa. Na etapie rejestracji nie ewidencjonujemy należności i zobowiązań. Dzięki takiej metodzie istnieje możliwość bezpośredniego uzyskiwania informacji o przepływach środków pieniężnych w gospodarstwie rolnym, co z punktu widzenia zarządzającego jest pożądane.

# <span id="page-8-0"></span>**6. Kto może prowadzić i nadzorować gromadzenie, analizowanie danych i ocenianie sytuacji ekonomicznej w gospodarstwie rolnym?**

Odpowiedzialność i ciężar gromadzenia dokumentów, sporządzanie zapisków/notatek spoczywa na rolniku. Bez zgromadzonych danych/informacji oraz ich rejestracji żaden program komputerowy nie jest w stanie przygotować analiz/ocen.

Zakłada się, że w głównej mierze gromadzeniem danych poprzez wprowadzenie do Narzędzia i ich późniejszą analizą na zlecenie rolnika może zajmować się:

- Doradca;
- **E** Księgowy pracujący na zlecenie rolnika.

Zatem użytkownikami Narzędzia mogą być rolnicy, doradcy oraz księgowi.

W przypadku doradcy/księgowego współpracującego z rolnikiem w zakresie gromadzenia, analizowania i oceniania sytuacji ekonomicznej gospodarstwa rolnego zakłada się, że do jego zadań będą należały:

- $\psi$  zapoznanie rolnika w zakresie funkcjonowania i możliwości korzystania z zaproponowanego Narzędzia,
- $\psi$  spotkanie z rolnikiem minimum raz na kwartał, w celu uzgodnienia i weryfikacji zapisów dokonywanych w tabeli przychodów i rozchodów, oraz możliwości analizy na bieżąco przepływów pieniężnych,
- weryfikacja pozostałych zapisów podanych przez rolnika,
- $\psi$  weryfikacja wraz z rolnikiem wyników zawartych w analizie i ocenie oraz przygotowanie na tej podstawie rekomendacji dla rolnika.

# <span id="page-8-1"></span>**7. Uwagi/zalecenia**

Przed rozpoczęciem wprowadzania danych do Narzędzia konieczne jest zapoznanie się z niniejszą instrukcją.

Narzędzie opracowano jako skoroszyt w wersji MS Excel 2007 (Narzedzie\_do\_OE\_GR.xlsb). Skoroszyt ten obsługiwany jest przez MS Excel 2010, 2013, 2016 oraz 2019 działających w systemach MS Windows. Do obsługi skoroszytu Narzędzia zaleca się MS Excel 2010 lub 2016.

Skoroszyt Narzędzia powinien być jedynym otwartym skoroszytem w trakcie pracy w MS Excel.

W trakcie pracy z Narzędziem interfejs MS Excel jest wyłączony, obsługa Narzędzia odbywa się za pomocą specjalnej wstążki "Narzędzie OE GR" z niezbędnymi funkcjami:

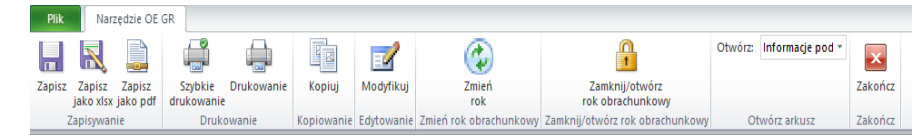

Po zamknięciu skoroszytu zmiany w interfejsie MS Excel zostaną wycofane.

Użytkownik Narzędzia odpowiada za poprawność rejestracji zdarzeń gospodarczych, a co za tym idzie przeprowadzonych analiz, ocen oraz ewidencji i zestawień. Od jakości zgromadzonych danych zależą wszelkie wykonane analizy i formułowane na ich podstawie wnioski.

## <span id="page-9-0"></span>**8. Wymagania**

**Przed pierwszym uruchomieniem** konieczne jest sprawdzenie i/lub właściwe ustawienie poziomu zabezpieczenia makr w MS Excel:

 $\%$  Należy wejść do wstążki Plik\Opcje, a następnie na zakładce "Centrum zaufania" należy nacisnąć przycisk "Ustawienia Centrum zaufania...". W oknie "Centrum zaufania", na zakładce "Ustawienia makr" należy ustawić poziom "Wyłącz wszystkie makra i wyświetl powiadomienie". Wybór należy zatwierdzić naciskając przycisk "Ok".

Przed otwarciem skoroszytu trzeba zapisać plik z szablonem Narzędzia na dysku twardym swojego komputera (nie wolno zmieniać nazwy, ani rozszerzenia pliku).

W przypadku wpisania w polu dużej ilości tekstu może on nie być w pełni widoczny w arkuszu, co wynika z ograniczeń programu MS Excel.

## <span id="page-9-1"></span>**9. Pierwsze uruchomienie**

Skoroszyt należy otwierać w wersji **MS Excel 2010 lub wyższej.** Podczas otwierania powinien pojawić się pasek "Ostrzeżenie o zabezpieczeniach": należy włączyć zawartość. Jeżeli otwierany skoroszyt zostanie dodany do "Zaufanych dokumentów", to monit nie pojawi się więcej.

Uwaga: *Skoroszyt zawiera makra, których włączenie jest niezbędne do prawidłowego działania skoroszytu. Makra w oryginalnym szablonie są podpisane certyfikatem IERiGŻ-PIB. Jeżeli w otwieranym skoroszycie nie ma podpisu IERiGŻ-PIB, to proszę przerwać otwieranie skoroszytu i powiadomić IERiGŻ-PIB o tym fakcie (narzedzie\_do\_oe\_gr@ierigz.waw.pl).*

Po otwarciu skoroszytu wyświetlone zostanie okno, w którym użytkownik musi przeczytać, zaakceptować i potwierdzić, że zapoznał się z informacjami czego nie wolno robić w Narzędziu. Musi również przeczytać i potwierdzić zastrzeżenia. Następnie pojawi się okno, gdzie należy podać dane identyfikacyjne niezbędne do zapisania skoroszytu dla konkretnego rolnika. Wprowadzane dane będą podlegały kontroli kompletności i poprawności.

Jeżeli wprowadzone zostaną niedozwolone znaki lub podany zostanie nieprawidłowy identyfikator, to niemożliwe będzie zapisanie skoroszytu.

Użytkownik zostanie poinformowany o nieprawidłowościach/konieczności podania danych/błędach czerwonym wypełnieniem oraz komunikatem.

Jeżeli wprowadzone dane będą prawidłowe i możliwe będzie zapisanie skoroszytu, to przycisk "Zapisz" zostanie udostępniony do użycia.

Następnie zaprezentowane zostanie okno informujące o lokalizacji i nazwie zapisanego skoroszytu.

Skoroszyt zostanie zapisany w katalogu, w którym umieszczony jest szablon Narzędzia (plik "Narzedzie\_do\_OE\_GR.xlsb"). Z tego względu konieczne jest uprzednie zapisanie szablonu na lokalnym dysku komputera (zapisywanie szablonu na "pulpicie" lub otwieranie go z folderu "pobrane" lub otwieranie go jako

załącznika poczty elektronicznej lub otwieranie go bezpośrednio ze skompresowanego archiwum (np. *zip*), czy też strony www nie jest właściwe i może prowadzić do błędów w działaniu skoroszytu).

Po zapisaniu skoroszytu nie wolno zmieniać jego nazwy.

Kolejnym niezbędnym krokiem jest skonfigurowanie Narzędzia zgodnie z potrzebami. W tym celu należy przejść do arkusza "Informacje podstawowe" i nacisnąć przycisk "Modyfikuj" na wstążce "Narzędzie do OE GR":

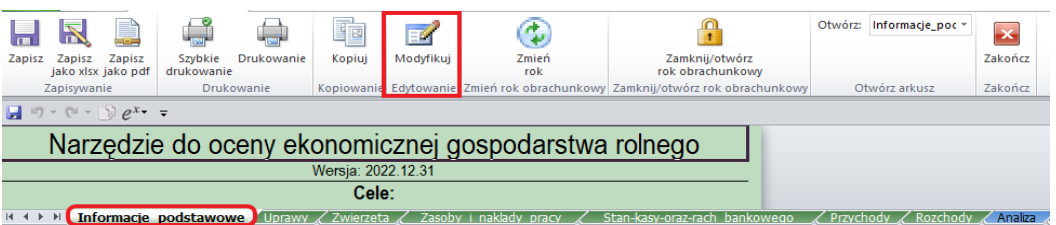

Wyświetlone zostanie okienko z kilkoma zakładkami. Należy uzupełnić dane. Niezbędne informacje do prawidłowego działania skoroszytu oznaczone są gwiazdką "\*". Brakujące lub błędne dane zostaną oznaczone wykrzyknikiem (*1)*. Na zakładce "Cele/moduły" można dostosować Narzędzie do potrzeb rolnika. W zależności od zaznaczonych "Celów" automatycznie zaznaczone zostaną moduły, które zostaną aktywowane po zapisaniu informacji podstawowych. Konsekwencją zaznaczenia celów i modułów będzie odkrycie lub ukrycie arkuszy, wierszy i kolumn – zakres gromadzonych danych zostanie dostosowany do potrzeb. Np. *jeżeli rolnik prowadzi "sprzedaż bezpośrednią", to po zaznaczeniu tego celu, w arkuszu "Przychody" uaktywniona zostanie kolumna "SB", co umożliwi oznaczenia, które rejestrowane zdarzenia związane są ze "sprzedażą bezpośrednią"*. Po zakończeniu roku obrachunkowego możliwe będzie automatyczne przygotowanie zestawienia podsumowującego zdarzenia oznaczone jako "SB". Analogicznie, jeżeli rolnik zobowiązany jest do przygotowania wykazu faktur, uaktywniona zostanie kolumna "Transakcja związana z realizowaną operacją", w której zapisany będzie numer umowy, w ramach której realizowana jest interwencja. W ten sposób będzie można przygotować zestawienie faktur, które będzie stanowić załącznik do wniosku o płatność w ramach realizacji umów z ARiMR (PS dla WPR 2023-2027).

Uwaga: *Narzędzie umożliwia przede wszystkim gromadzenie danych w celu prowadzenia analiz oraz oceny na potrzeby zarządzania gospodarstwem. Możliwe jest jednak gromadzenie dodatkowych danych, co pozwoli na wykorzystanie raz wprowadzonych danych dla wielu celów: rozliczenia z ARiMR, prowadzenia rachunkowości rolnej, ewidencji przychodów na potrzeby ubezpieczenia i/lub uzyskania pomocy publicznej w sytuacji wystąpienia strat spowodowanych niekorzystnymi zjawiskami atmosferycznymi, czy przygotowania zestawień związanych z prowadzoną "dostawami bezpośrednimi", "sprzedażą bezpośrednią", "rolniczym handlem detalicznym", prowadzeniem "działalności marginalnej, lokalnej i ograniczonej" oraz ewidencja przychodów w ramach "działów specjalnych". Zaznaczenie modułu "Typologia i wielkość ekonomiczna", z kolei, potencjalnie w przyszłości umożliwi automatyczne obliczenie parametrów wykorzystywanych przez ARiMR do oceny składanych wniosków.*

#### **9.1. Cele**

Zarządzanie gospodarstwem rolnym, zaznaczenie tego celu oznacza rejestrowanie przychodów i rozchodów (w wersji podstawowej), powierzchni upraw, obrotu stada zwierząt, nakładów pracy oraz stanu kasy oraz rachunku bankowego. Umożliwi to przeprowadzenie stosunkowo szerokiej analizy zgromadzonych danych.

KDR - usługa w ramach "Kompleksowego doradztwa rolniczego" możliwość prowadzenia uproszczonej rachunkowości rolnej w ramach usług doradczych.

Uproszczona rachunkowość / ewidencja przychodów i rozchodów m.in. w ramach interwencji I.10.5. Rozwój małych gospodastw lub I.11. Premie dla młodych rolników, to rejestrowanie przychodów i rozchodów (z podaniem nr dowodu księgowego) oraz możliwość przygotowania ewidencji przychodów i rozchodów dla zdarzeń tylko z podanym nr dowodu księgowego w celu potwierdzenia spełnienia wymogu prowadzenia uproszczonej rachunkowości lub ewidencji przychodów i rozchodów.

Ewidencja przychodów i rozchodów oraz zdarzeń o charakterze niefinansowym m.in. w ramach I.10.1.1 Inwestycje w gospodarstwa rolne zwiększające konkurencyjność to rejestrowanie przychodów i rozchodów (z podaniem nr dowodu księgowego) oraz m.in. rejestrowanie zasiewów i obrotu stadem zwierząt, a także możliwość przygotowania analizy w celu potwierdzenia spełnienia wymogu prowadzenia ewidencji przychodów i rozchodów oraz zdarzeń o charakterze niefinansowym.

Ewidencja zdarzeń o charakterze niefinansowym m.in. w ramach I.10.1.1 Inwestycje w gospodarstwa rolne zwiększające konkurencyjność to rejestrowanie m.in. zasiewów i obrotu stadem zwierząt, a także możliwość przygotowania analizy w celu potwierdzenia spełnienia wymogu prowadzenia ewidencji przychodów i rozchodów oraz zdarzeń o charakterze niefinansowym. Funkcjonalność przeznaczona dla beneficjentów PS WPR 2023- 2027, którzy prowadzą ewidencję na podstawie odpowiednich przepisów prawa i w ten sposób spełniają wymóg prowadzenia ewidencji przychodów i rozchodów.

Obliczenie sprzedaży produktów rolnych wytworzonych w gospodarstwie m.in. w ramach interwencji I.10.5. Rozwój małych gospodarstw lub I.10.1.1 Inwestycje w gospodarstwa rolne zwiększające konkurencyjność (Sp), to możliwość rejestrowania przychodów w przypadku realizacji interwencji Planu Strategicznego, a także możliwość przygotowania zestawienia sprzedaży w celu przekazania do ARiMR.

Obliczenie przychodów uzyskiwanych w związku z prowadzoną w gospodarstwie działalnością rolniczą i 'okołorolnicza' w celu ustalenia ich udziału we wszystkich przychodach m.in. w ramach interwencji I.11. Premie dla młodych rolników (DzR) to rejestrowanie przychodów w przypadku realizacji interwencji Planu Strategicznego oraz możliwość przygotowania zestawienia przychodów w celu przekazania do ARiMR.

Ewidencjonowanie transakcji związanych z realizowanymi operacjami, przygotowanie wykazu faktur lub dowodów poniesienia wydatków - załącznik do wniosku o płatność, to możliwość przypisania wydatku do realizowanej interwencji (identyfikowanej numerem umowy), a także możliwość przygotowania wykazu faktur w celu przekazania do ARiMR.

Ewidencja przychodów na potrzeby ubezpieczeń i/lub szacowania strat spowodowanych niekorzystnymi zjawiskami atmosferycznymi, to możliwość rejestrowania przychodów oraz możliwość przygotowania ewidencji przychodów i zestawienia z obliczonym utraconym przychodem ze sprzedaży.

Sprzedaż bezpośrednia; dostawy bezpośrednie, rolniczy handel detaliczny; działalność marginalna, lokalna i ograniczona, działy specjalne produkcji rolnej, to możliwość rejestrowanie przychodów i rozchodów (z odpowiednim oznaczaniem zdarzeń) oraz możliwość przygotowania odpowiednich zestawień.

Wybranie odpowiedniego celu skutkować będzie zaznaczeniem wymaganych modułów. Po wybraniu celu modułów nie można odznaczyć, bez rezygnacji z celu. W przypadku rezygnacji z danego celu, niepotrzebne moduły należy samodzielnie odznaczyć.

### **9.2. Moduły**

Niezależnie od zaznaczonych celów możliwe jest zaznaczenie (lub odznaczenie) dodatkowych modułów.

Typologia i wielkość ekonomiczna, to rejestrowanie podstawowych danych o uprawach oraz obrót stada zwierząt. Na podstawie tych danych automatycznie obliczony zostanie typ i wielkość ekonomiczna (wartości umieszczone będą w "Analizie"). W "Analizie" zaprezentowane zostaną również charakterystyki upraw i zwierząt. Ponadto, w "Analizie" pojawią się wskaźniki, w których wykorzystane są powierzchnie oraz liczba zwierząt.

Zasoby i nakłady pracy, to rejestrowanie nakładów pracy (własnej i najemnej) w układzie miesięcznym. Dane zostaną wykorzystane do obliczania wskaźników w "Analizie".

Stan kasy oraz rachunku bankowego, to zarejestrowanie stanów środków pieniężnych na początek roku obrachunkowego. Dane zostaną wykorzystane w "Analizie", w przepływach pieniężnych.

Przychody i Rozchody, to rejestrowanie zdarzeń gospodarczych typu przychody i rozchody (w oddzielnych arkuszach). Zakres i szczegółowość rejestracji zależy od zaznaczonych celów. Dane zostaną wykorzystane w "Analizie" oraz w ewidencjach i zestawieniach, w zależności od zaznaczonych celów i modułów.

Analiza, to automatyczne obliczenie i podsumowanie danych w celu prezentacji przepływów pieniężnych, zestawienia dotacji, obliczenia nadwyżek oraz analizy wskaźnikowej.

Zestawienia/Ewidencje/Wykazy to automatyczne przygotowanie ewidencji i/lub zestawień na podstawie danych z przychodów i rozchodów.

## <span id="page-12-0"></span>**10. Organizacja skoroszytu**

zarządzanie gospodarstwem roinym

Skoroszyt składa się z arkuszy do wprowadzania danych oraz arkuszy z wynikami obliczonymi na potrzeby analiz, oceny, czy też ewidencjami lub zestawieniami.

Nazwy arkuszy mają charakter symboliczny. Poniżej podano nazwy symboliczne, nazwy pełne wraz

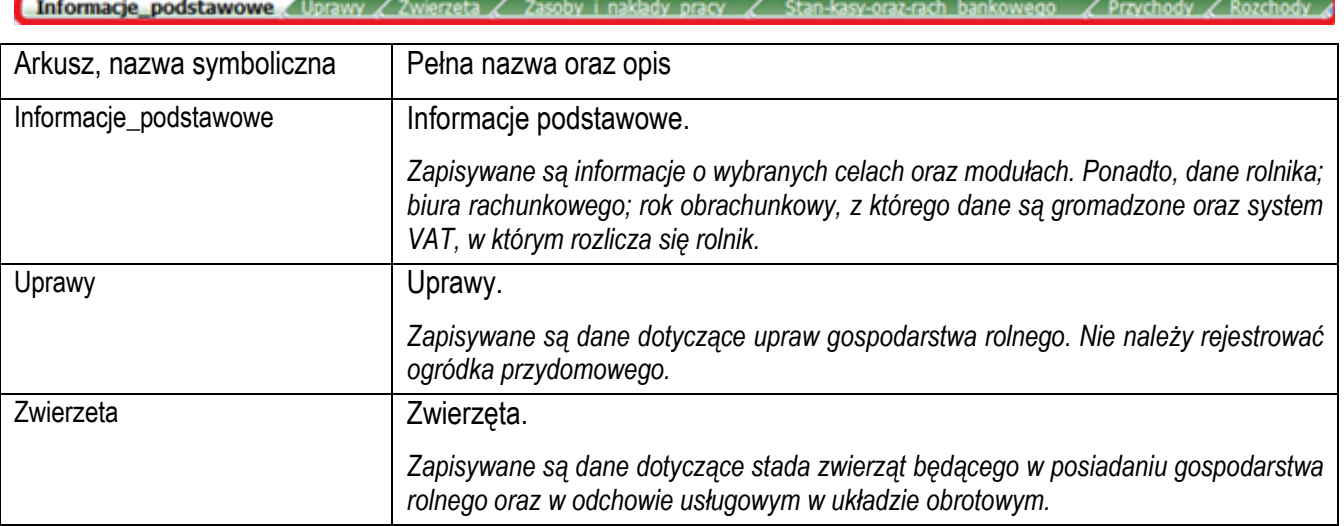

z opisem dla **arkuszy do wprowadzania danych**, które zostały zaznaczone kolorem zielonym:

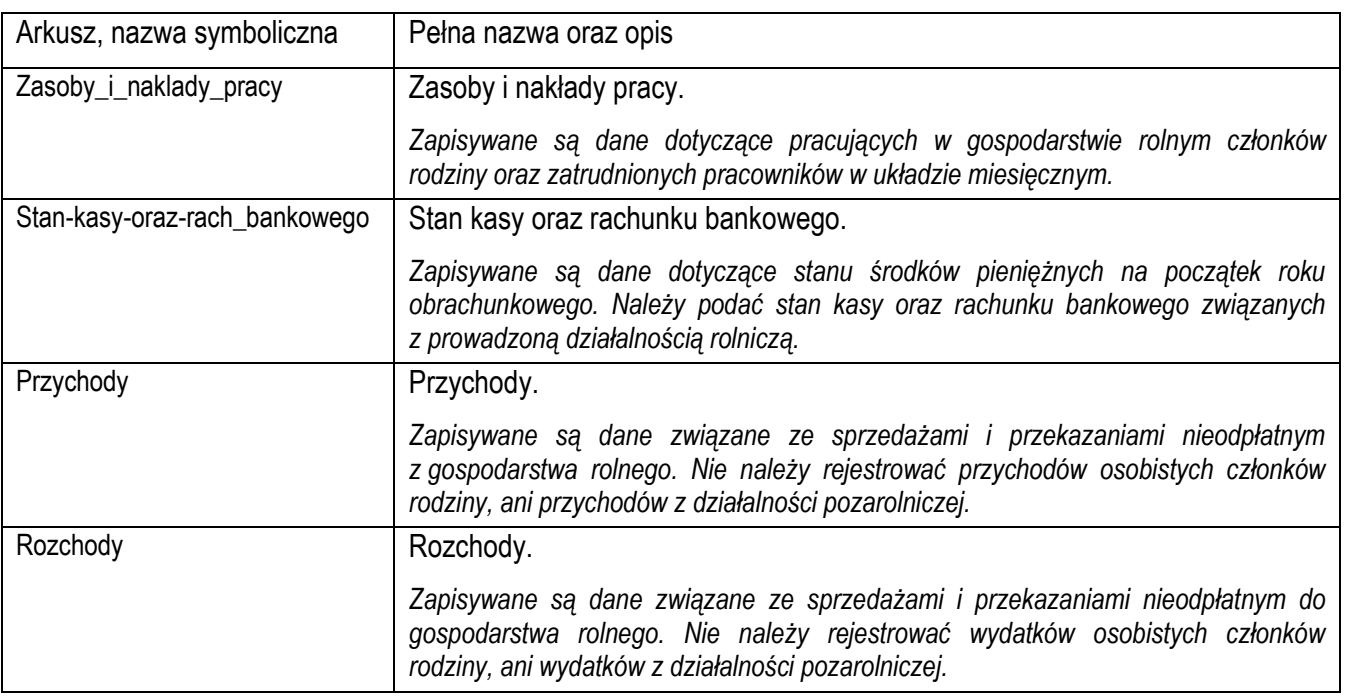

# **Arkusze z danymi obliczonymi:**

Kolorem niebieskim zaznaczono:

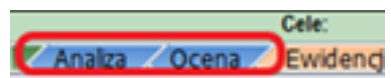

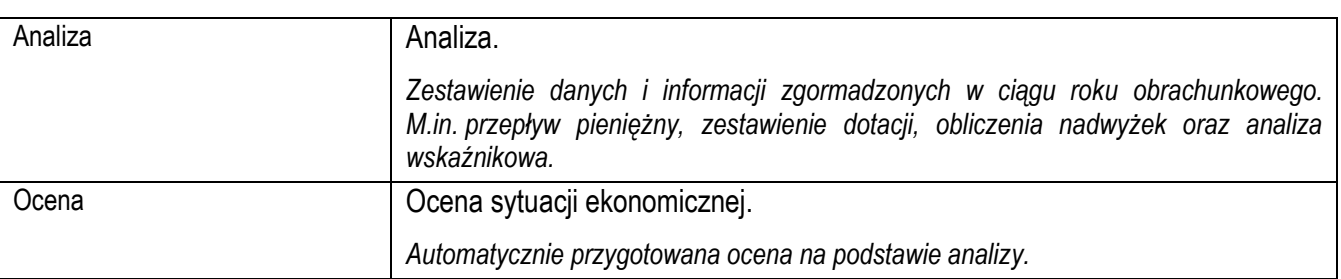

## Kolorem jasnopomarańczowym:

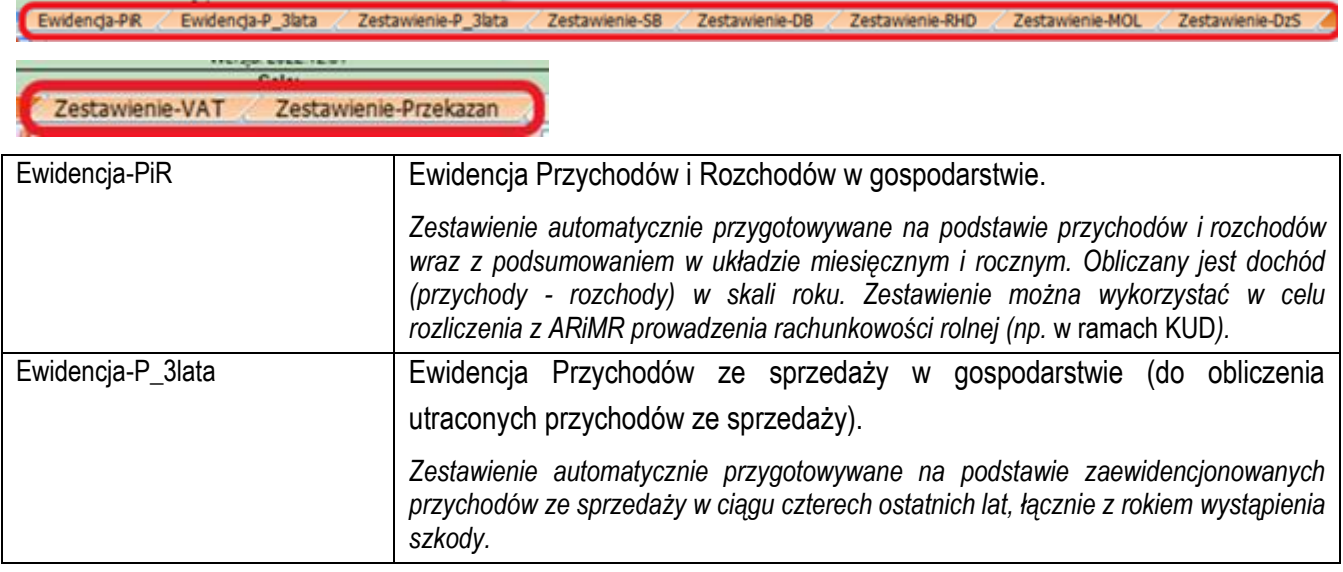

Ė

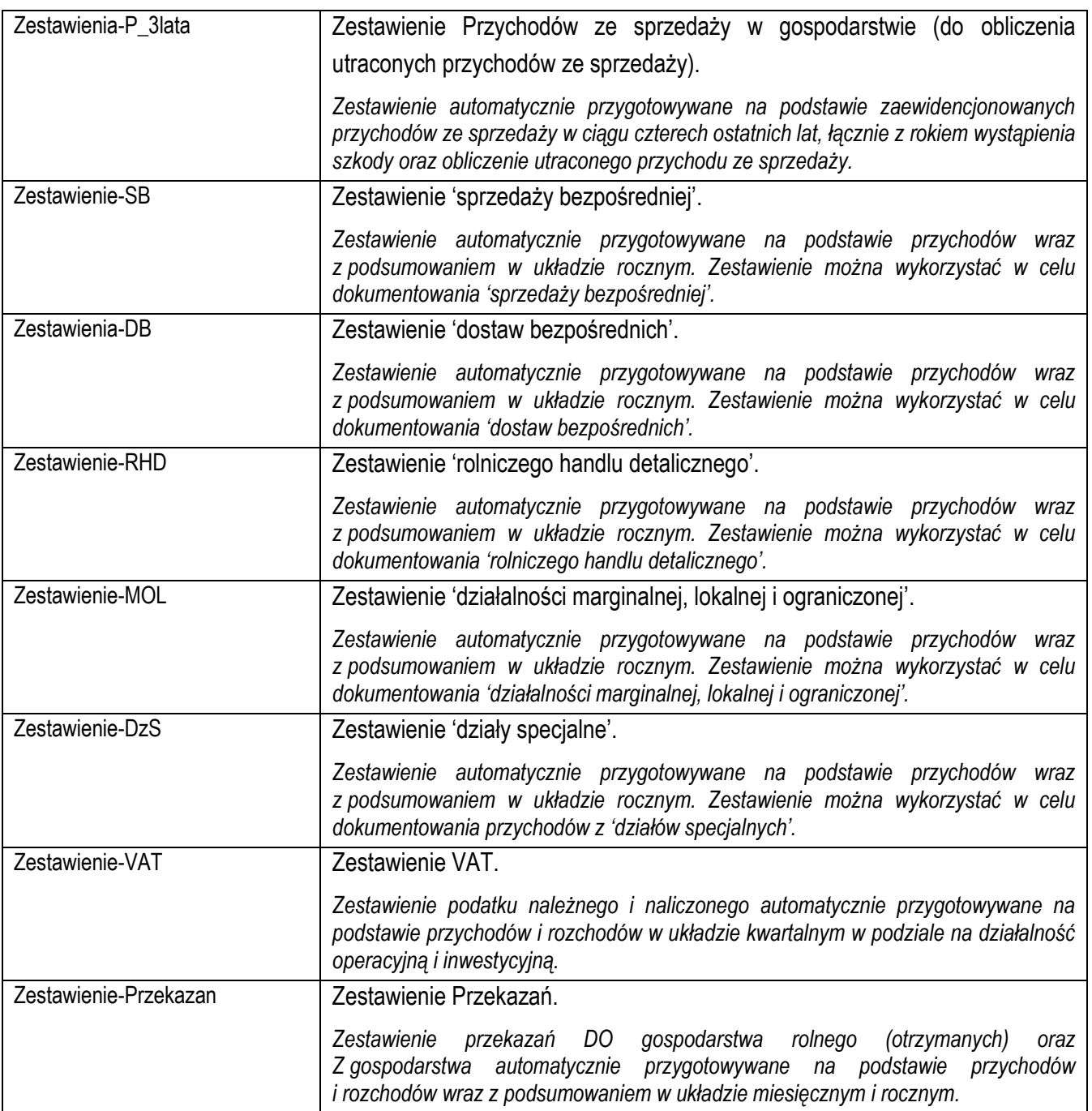

Kolorem ciemnopomarańczowym zestawienia niezbędne do rozliczenia z ARiMR w ramach PS WPR 2023-2027:

**The College Contract College** 

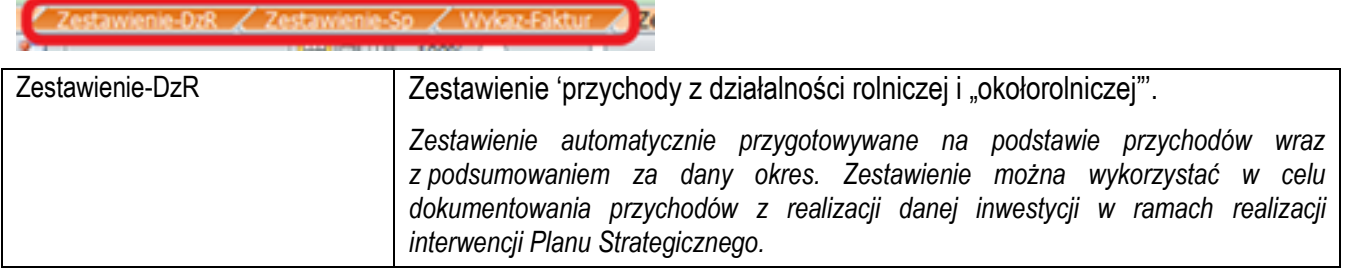

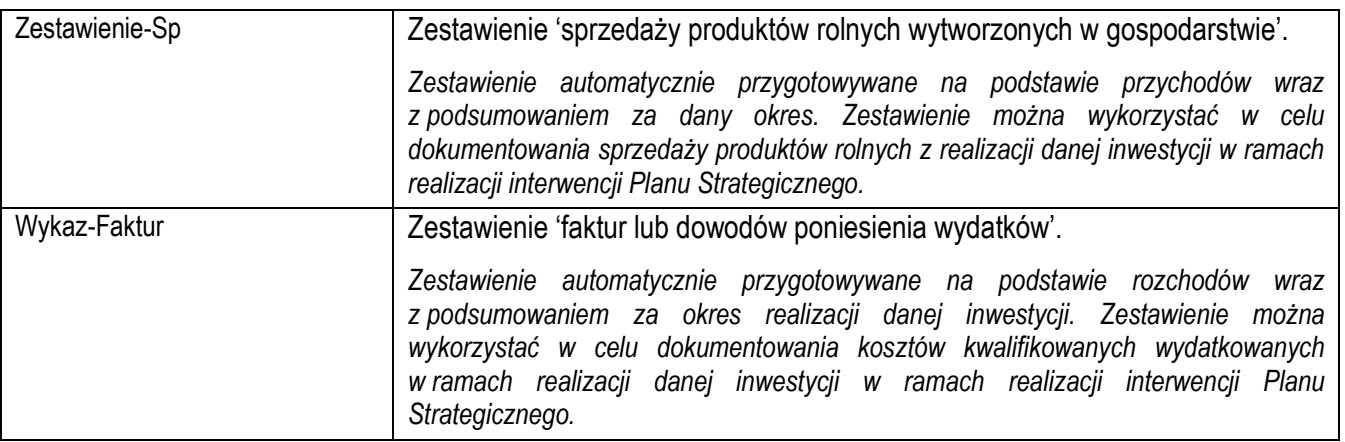

Po otwarciu powyższych arkuszy nastąpi automatyczne obliczenie danych i informacji prezentowanych w tych arkuszach.

# <span id="page-15-0"></span>**11. Zasady korzystania ze skoroszytu wraz z komentarzami metodycznymi**

## **11.1. Zasady ogólne**

W Narzędziu nie rejestrujemy stanów magazynowych, zużycia wewnętrznego. Ewidencjonujemy w tabeli przychody/rozchody tylko przekazania do/z gospodarstwa domowego oraz poza/spoza gospodarstwa rolnego i domowego.

11.1.1. Dla przypomnienia, nie wolno:

- $\uparrow$  łamać zabezpieczeń: makr, skoroszytu, arkuszy i komórek;
- wstawiać ani usuwać arkuszy, wierszy, kolumn, ani komórek poza możliwościami udostępnionymi poprzez wstążkę "Narzędzie OE GR";
- Wykonywać operacji na wielu arkuszach jednocześnie;
- wkopiowywać danych. Próba wkopiowania danych może zakończyć się automatycznym zamknięciem skoroszytu bez zapisania ostatnich zmian.

Skoroszyt przygotowany został jako "Narzędzie samoliczące". Oznacza to, że wszelkie obliczenia zostaną wykonane automatycznie po wystąpieniu następujących zdarzeń:

- $\%$  otwarcie skoroszytu.
- $\psi$  zapisanie skoroszytu,
- $\psi$  wydruk/podgląd wydruku,
- $\uparrow$  otwarcie arkuszy.

W zależności od wersji systemu operacyjnego, wersji MS Excel oraz szybkości procesora i ilości dostępnej pamięci operacyjnej obliczenia będą wykowywane szybko (w optymalnych warunkach niezauważalnie dla użytkownika) lub wolno (pojawi się wtedy wskaźnik pracy komputera, np. *klepsydra* Z oraz okienko "Proszę czekać…"- w takiej sytuacji należy poczekać na zakończenie obliczeń).

Skoroszyt, arkusze oraz komórki zostały zabezpieczone przed przypadkowym zmodyfikowaniem. Nie wolno łamać ich zabezpieczeń, ani ich omijać.

Dane i informacje obowiązkowe wyróżnione są gwiazdką ("\*").

Dane nieprawidłowe (lub brak danych) wyróżnione są żółtym wykrzyknikiem na czerwonym tle ("!") oraz opatrzone krótkim komentarzem wyjaśniającym wykryty problem.

Dodawanie lub modyfikowanie danych w arkuszach "Informacje\_podstawowe" oraz "Stan-kasy-oraz-rach\_bankowego" odbywa się po naciśnięciu odpowiedniego przycisku na wstążce "Narzędzie OE GR":

W pozostałych arkuszach dodawanie, modyfikowanie lub usuwanie wierszy odbywa się po naciśnięciu odpowiedniego przycisku na wstążce "Narzędzie OE GR":

Zostanie wówczas wyświetlone specjalne okienko, przy pomocy którego użytkownik będzie mógł dodać, modyfikować lub usunąć dane.

W arkuszach, w których gromadzone są dane w wierszach można skorzystać z możliwości sortowania i filtrowania (Należy zaznaczyć komórkę z nazwą kolumny a następnie nacisnąć odpowiedni przycisk na wstążce "Narzędzie OE GR"). :

W celu usprawnienia wprowadzania danych na wszystkich okienkach dostępne są przyciski "Zapisz i dodaj następny", a w arkuszach "Przychody" oraz "Rozchody" opcjonalnie przycisk "Zapisz i dodaj następne z tej samej faktury" (w tej sytuacji nie trzeba wpisywać daty zdarzenia, rodzaju zdarzenia ani numeru dowodu księgowego po raz kolejny).

Na wstążce "Narzędzie OE GR" umieszczono listę rozwijaną "Otwórz arkusz", która zawiera pełne nazwy arkuszy zawartych w Narzędziu. Umożliwia ona szybkie przejście do odpowiedniego arkusza:

Liczby porządkowe wpisywane są automatycznie.

Uwaga: *Usunięcie wiersza spowoduje brak ciągłości numeracji.*

Typy danych wprowadzanych do skoroszytu:

 $\uppsi$  liczby

(większość liczb z dokładnością do dwóch miejsc po przecinku),

 $\uplus$  data

(daty należy zapisywać w formacie rrrr-mm-dd, np. *1 styczeń 2022=2022-01-01*),

 $\uparrow$  tekst.

#### **11.2. Zasady szczegółowe wraz z komentarzami metodycznymi**

#### Arkusz "Informacje\_podstawowe":

W tabeli Informacje podstawowe należy wprowadzić dane biura rachunkowego (jeżeli gromadzenie danych realizowane jest przez takowe); dane rolnika; rok obrachunkowy, informacje dotyczące systemu VAT oraz

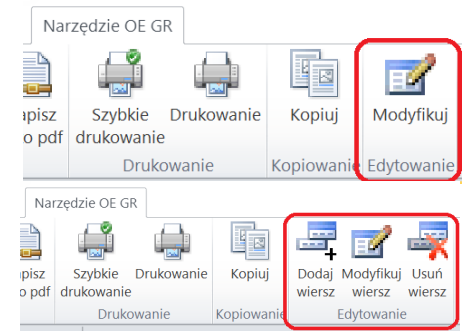

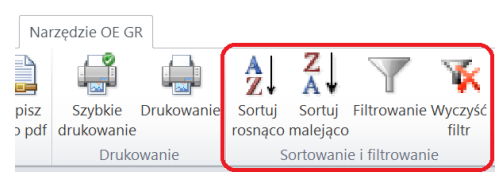

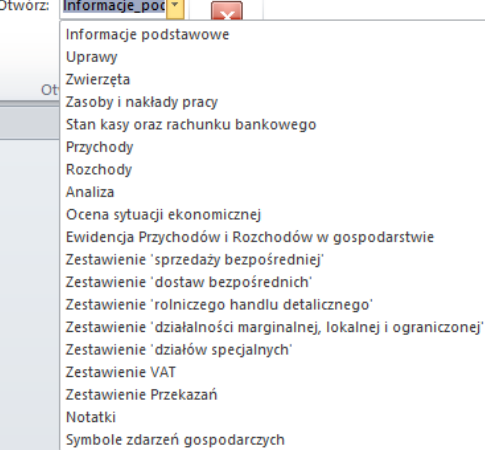

wskazać cele i moduły zgodnie z potrzebami. Wybór województwa oraz systemu VAT realizowany jest poprzez listy rozwijane. Modyfikowanie informacji podstawowych możliwe jest po kliknięciu przycisku "Modyfikuj"

Uwaga: *Wprowadzone dane będą podlegały automatycznej kontroli logicznej. W przypadku stwierdzenia nieprawidłowości zostanie to wyróżnione żółtym wykrzyknikiem na czerwonym tle (" ! ") oraz*  Producent rolny Rok obrachunkowy System VAT | Cele/moduły | *objaśnieniem, które zostanie wyświetlone po najechaniu*  \* Rok obrachunkowy:  $\boxed{2018}$ *myszką na wykrzyknik:* Błąd: nie podano prawidłowego roku obrachunkowego!

*W Narzędziu istnieje możliwość wpisania roku obrachunkowego od 2019 do 2040 roku.*

W zakładce Cele/moduły Informacji podstawowych należy skonfigurować Narzędzie poprzez zaznaczenie właściwych celów oraz sposobów sprzedaży produktów gospodarstwa rolnego.

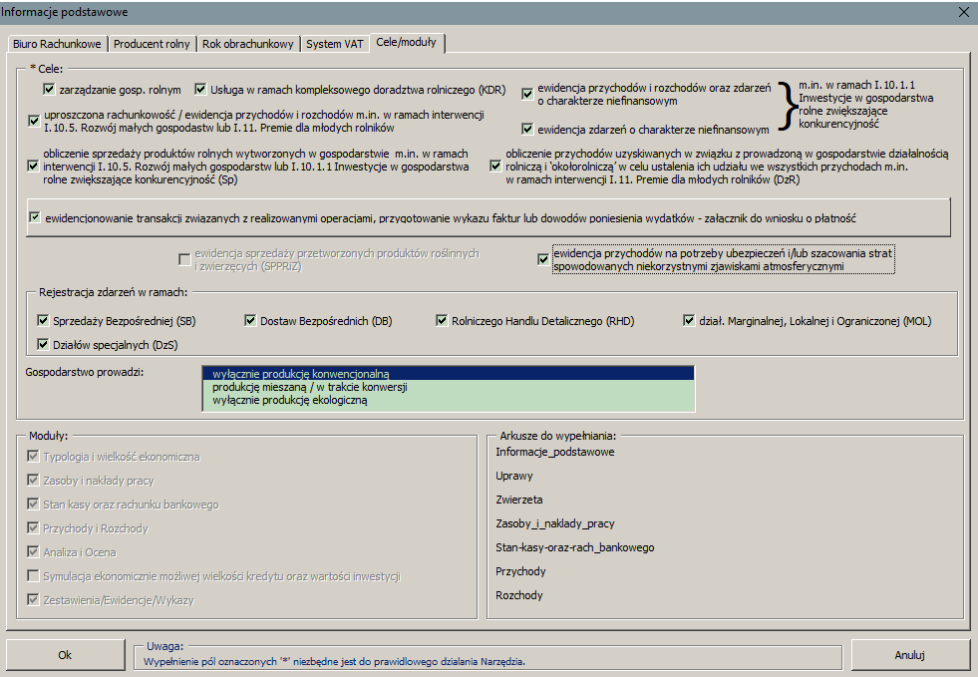

Narzędzie umożliwia również oznaczenie jaki prowadzony jest w gospodarstwie system produkcji. Jeżeli zostanie zaznaczona wyłącznie produkcja ekologiczna lub wyłącznie produkcja konwencjonalna wówczas wszystkie wpisy dotyczące sprzedaży produktów rolnych w przychodach automatycznie zostaną oznaczone odpowiednim zapisem. Jeżeli gospodarstwo prowadzi produkcję mieszaną lub jest w trakcie konwersji należy wówczas w przychodach oznaczyć, które produkty rolne sprzedawane są jako produkty ekologiczne, a które jako konwencionalne.

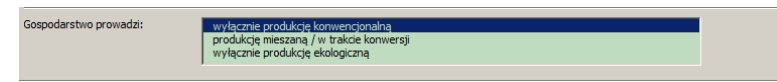

Poniżej w tabeli zaprezentowano możliwe do zaznaczenia cele w Narzędziu wraz z niezbędnymi arkuszami do gromadzenia danych oraz informacje na temat możliwych zestawień do przygotowania na podstawie zaewidencjonowanych zdarzeń.

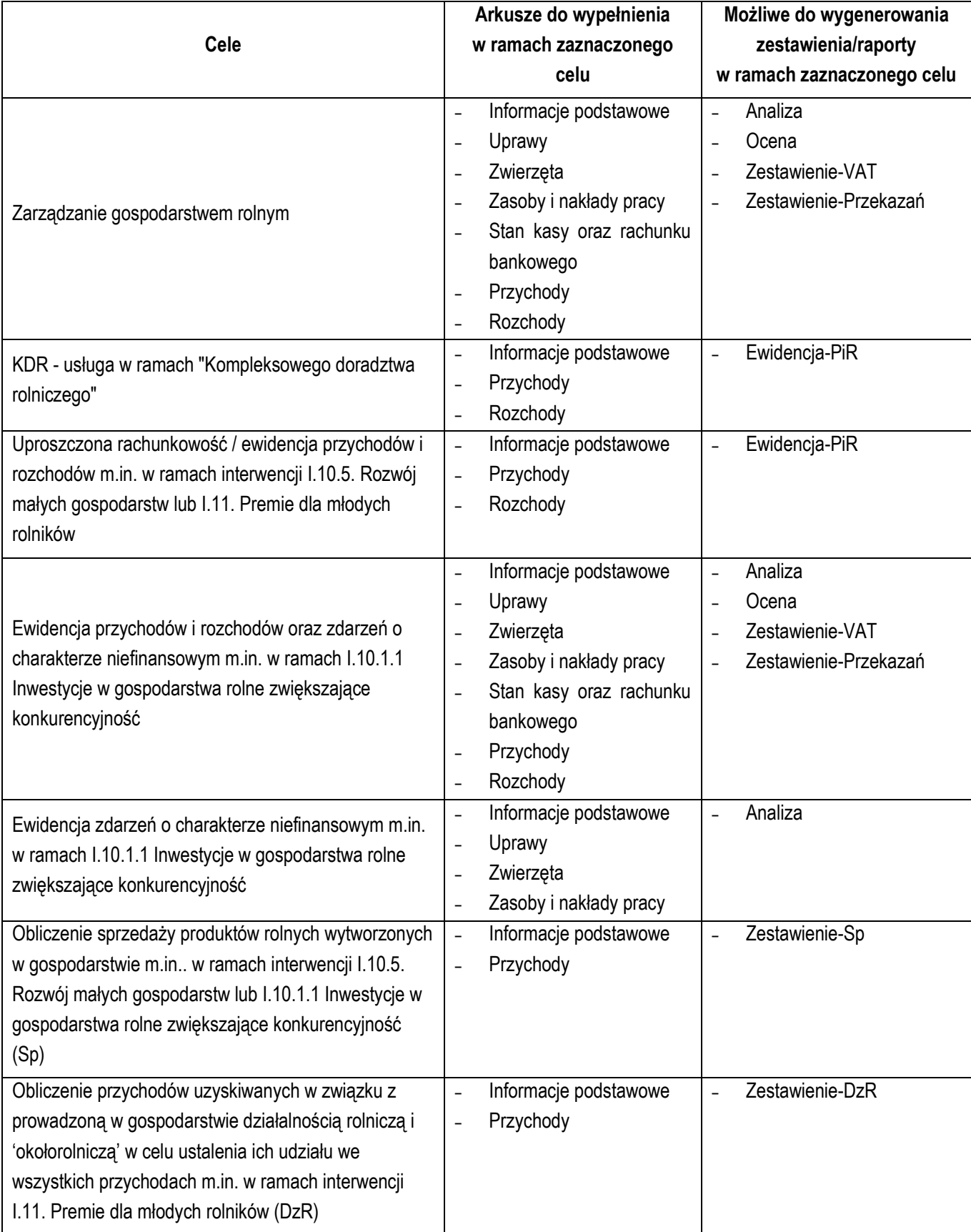

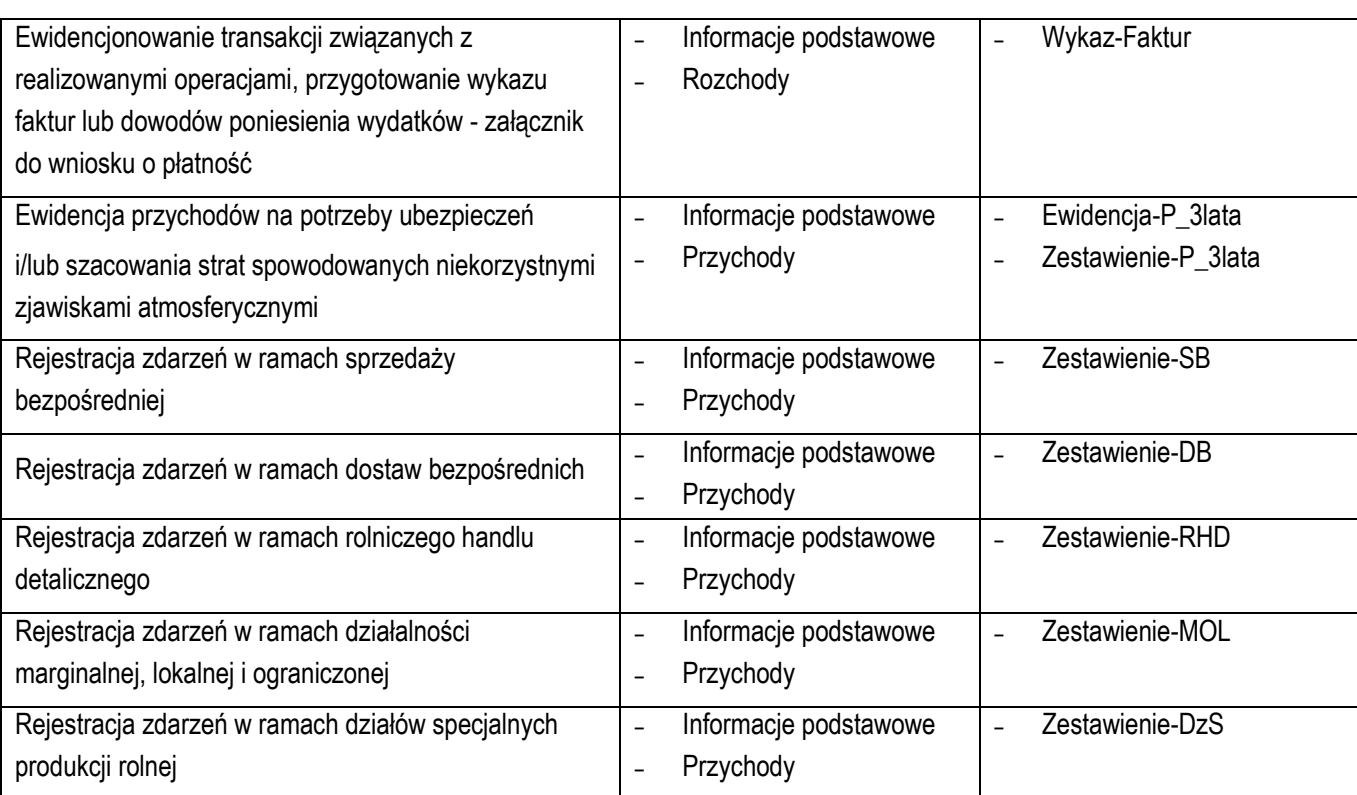

## Arkusz "Uprawy":

W tabeli Uprawy podajemy informacje dotyczące zasiewów dla upraw na użytkach rolnych. Dotyczy to upraw w plonie głównym na gruntach ornych, sadów na użytkach rolnych, łąk i pastwisk a także wsiewek i poplonów, upraw w sadach. Rejestrowane są również informacje dotyczące powierzchni upraw pod osłonami. Wybór odpowiedniego gatunku roślin determinuje również w jakich jednostkach będą podawane zasiewy. W przypadku np. *uprawy pszenicy* będą to ha, a w przypadku grzybów m<sup>2</sup> . Jednostki miary automatycznie pojawiają się po wyborze gatunku roślin. W tabeli tej podajemy informacje dotyczące powierzchni zasiewów w danym roku obrachunkowym.

Zebrane informacje niezbędne są do obliczenia typu rolniczego i wielkości ekonomicznej, co wiąże się z prawidłowym wskazaniem typu uprawy oraz formy użytkowania gruntu (wybór z list rozwijanych). Powierzchnia upraw wykorzystywana jest również do wyliczenia plonów wynikających ze sprzedaży, jak również odpowiednich wskaźników, które zostały zamieszczone w analizie. Dla zgodności metodycznej w Narzędziu użyto listę upraw, jaka obowiązuje w ARiMR. Powiązana ona została również z listą upraw jaka obowiązuje w systemie Polski FADN.

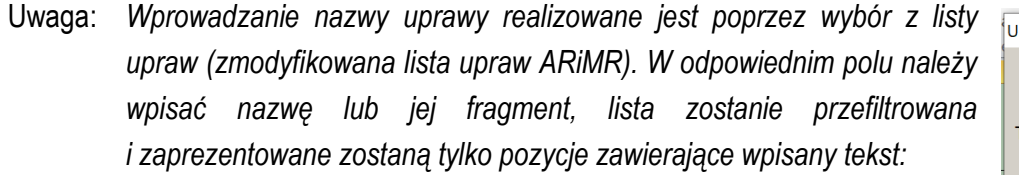

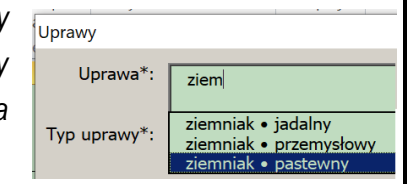

Dodawanie, modyfikowanie oraz usuwanie danych dotyczących poszczególnych upraw odbywa się po kliknięciu odpowiedniego wiersza, a następnie przycisku na wstążce "Narzędzie OE GR".

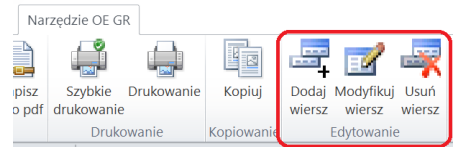

## Arkusz "Zwierzeta":

Tabela Zwierzęta służy do określenia stanu średniego inwentarza w gospodarstwie rolnym. W tabeli tej prezentowany jest obrót stada zwierząt, wykonany w sztukach fizycznych dla danego roku obrachunkowego. Przy wypełnianiu tego arkusza istotne jest poprawne zaliczenie zwierząt do odpowiedniej grupy użytkowej. Stan średnioroczny obliczany jest automatycznie. Ewidencja zwierząt niezbędna jest do wyliczenia typu rolniczego oraz klasy wielkości ekonomicznej gospodarstwa rolnego, a także do wyliczenia wydajności zwierząt (w oparciu o zaewidencjonowane sprzedaże) i wskaźników ekonomiczno-finansowych.

Uwaga: *Do arkusza wpisano wszystkie grupy zwierząt. Aby je zaewidencjonować, należy najpierw kliknąć w odpowiedni wiersz, następnie użyć przycisku "Modyfikuj wiersz" i wypełnić odpowiednie pola. Jeżeli danej grupy zwierząt w gospodarstwie nie ma, można wówczas ją usunąć. Do tego celu służy przycisk "Usuń* 

*wiersz" (należy go użyć po kliknięciu w odpowiedni wiersz). Wprowadzanie nazwy grupy zwierząt realizowane jest poprzez wybór z listy grup zwierząt. W odpowiednim polu należy wpisać nazwę lub jej fragment, lista zostanie przefiltrowana i zaprezentowane zostaną tylko pozycje zawierające wpisany tekst:*

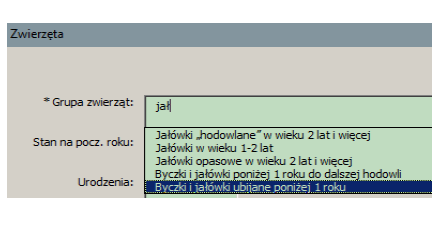

Niezbędne (do prawidłowego obliczenia typu rolniczego i wielkości ekonomicznej) jest podanie liczby zwierząt na stanie początkowym, urodzonych itp.

Uwaga: *Wprowadzone dane będą podlegały automatycznej kontroli logicznej. W przypadku stwierdzenia nieprawidłowości zostanie to wyróżnione czerwonym kolorem wypełnienia komórki oraz objaśnieniem, które zostanie wyświetlone po najechaniu myszką na komórkę z nieprawidłową wartością. Dodatkowo, w arkuszu "Analiza", pola z typem i wielkością ekonomiczną oraz m.in. ze strukturą stada zwierząt, również zaznaczone zostaną kolorem czerwonym.*

Dodawanie, modyfikowanie oraz usuwanie danych dotyczących poszczególnych grup zwierząt odbywa się po kliknięciu odpowiedniego wiersza, a następnie przycisku na wstążce "Narzędzie OE GR".

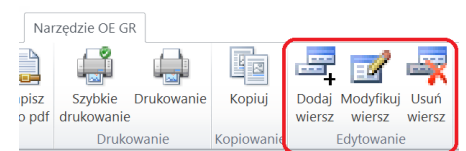

## Arkusz "Zasoby\_i\_naklady\_pracy":

Tabela zasoby oraz nakłady pracy dotyczą ewidencji pracy członków rodziny na stałe zamieszkałych w gospodarstwie rolnym oraz stałych pracowników najemnych i pracowników dorywczych. W tabeli tej ustalane są nakłady pracy poniesione na działalność operacyjną (podstawową działalność gospodarstwa rolnego). Rekomenduje się systematyczne (co miesiąc) ewidencjonowanie czasu pracy dla poszczególnych członków rodziny. Należy również oddzielić czas pracy przeznaczony na działalność inwestycyjną i prace poza gospodarstwem rolnym. Prawidłowe określenie czasu pracy w działalności operacyjnej pozwoli na określenie liczby osób pełnozatrudnionych w gospodarstwie i w dalszej kolejności oszacowania części nadwyżki, jaka potencjalnie powinna zostać przekazana z gospodarstwa rolnego na utrzymanie gospodarstwa domowego.

Uwaga: *Wprowadzanie kategorii pracy realizowane jest poprzez wybór z listy. W odpowiednim polu należy wpisać nazwę lub jej fragment, lista zostanie przefiltrowana i zaprezentowane zostaną tylko pozycje zawierające wpisany tekst:*

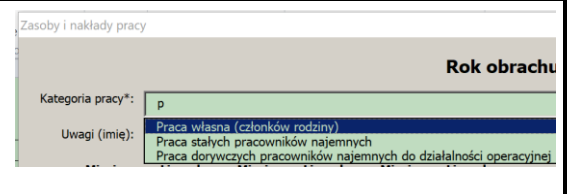

*W miejscu przeznaczonym na uwagi, rekomenduje się wpisanie imienia członków rodziny.*

Dodawanie, modyfikowanie oraz usuwanie danych dotyczących poszczególnych kategorii pracy odbywa się po kliknięciu odpowiedniego wiersza, a następnie przycisku na wstążce "Narzędzie OE GR".

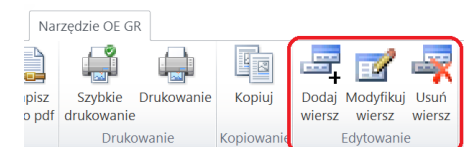

#### Arkusz "Stan-kasy-oraz-rach\_bankowego":

W tabeli stan kasy oraz rachunku bankowego konieczne jest podanie środków pieniężnych będących w dyspozycji gospodarstwa rolnego na początku roku obrachunkowego, które zostały zgromadzone w poprzednich okresach. Informacja ta jest ważna, z punktu widzenia zarządzania gospodarstwem rolnym, a w szczególności zarządzaniem "gotówką". Zdarza się tak, że na początku roku obrachunkowego, w niektórych typach produkcyjnych nie ma dopływu gotówki (w wyniku sezonowości produkcji). Gospodarstwo musi wówczas, na wydatki związane z działalności operacyjną, posiłkować się środkami zgromadzonymi w poprzednich okresach lub też zaciągać kredyty krótkoterminowe. Dla prawidłowego przeprowadzania analizy i oceny sytuacji w gospodarstwie podanie tej informacji jest bardzo istotne.

Należy wprowadzić stan kasy oraz rachunku bankowego związanych z prowadzoną działalnością rolniczą.

Dodawanie lub modyfikowanie danych odbywa się po naciśnięciu przycisku 'Modyfikuj' na wstążce "Narzędzie OE GR":

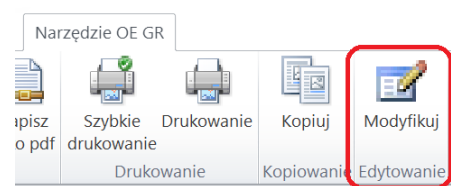

#### Arkusze "Przychody" oraz "Rozchody"

Tabele Przychody i Rozchody przeznaczone są do systematycznego rejestrowania wszelkich rozliczonych (pieniężnie lub naturalnie) transakcji w ciągu całego okresu sprawozdawczego.

Pod pojęciem **PRZYCHODY** w Narzędziu rozumie się wpłaty środków pieniężnych oraz przekazania do gospodarstwa domowego i poza gospodarstwo rolne i domowe. W tej wersji nie jest przewidziane rozliczenie towarowe (barterowe).

W przypadku **ROZCHODÓW** rozumie się wypłatę środków pieniężnych oraz przekazania z gospodarstwa domowego i spoza gospodarstwa rolnego i domowego. Również nie jest przewidziane rozliczenie towarowe (barterowe).

Dane ewidencjonowane w tabeli przychodów i rozchodów służą do odzwierciedlenia struktury rodzajowej przepływów w okresach kwartalnych uporządkowanych wg następujących rodzajów działalności:

- $\%$  operacyjnej;
- $\%$  inwestycyjnej;
- $\mathfrak{B}$  finansowej.

Poszczególne działalności zostaną opisane podczas omawiania Analizy.

Ewidencja wpłat i wypłat musi być dokonywana na bieżąco po każdej rozliczonej finansowo transakcji.

Dodawanie, modyfikowanie oraz usuwanie danych dotyczących poszczególnych przychodów oraz rozchodów odbywa się po kliknięciu odpowiedniego wiersza, a następnie przycisku na wstążce "Narzędzie OE GR".

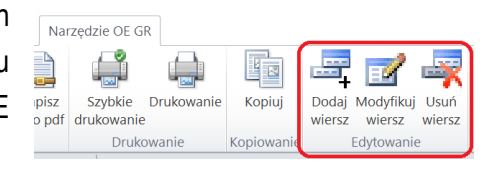

Uwaga: *Wprowadzanie nazwy opisu zdarzenia realizowane jest poprzez wybór z listy. W odpowiednim polu należy wpisać nazwę lub jej fragment, lista zostanie przefiltrowana i zaprezentowane zostaną tylko pozycje zawierające wpisany tekst. Uszczegółowienia zapisów można dokonać w polu "uwagi".*

Prezentowane są tylko te pola (kolumny), które wynikają z zaznaczonych celów/modułów.

Pola niezbędne do wprowadzenia wyróżnione są gwiazdką ("\*").

W celu usprawnienia wprowadzania danych część pól zostanie wypełniona/obliczona automatycznie (np. *wartość brutto, po podaniu wartości netto oraz stawki VAT lub wartość netto po podaniu stawki VAT oraz wartości brutto*).

Uwaga: *Wprowadzone dane będą podlegały automatycznej kontroli logicznej. W przypadku stwierdzenia nieprawidłowości zostanie to wyróżnione żółtym wykrzyknikiem na czerwonym tle (" ! ") oraz objaśnieniem, które zostanie wyświetlone po najechaniu myszką na wykrzyknik.*

W przypadku wystąpienia kilku pozycji na dowodzie księgowym można skorzystać z przycisku "Zapisz i dodaj następne z tej samej faktury". Po kliknięciu tego przycisku automatycznie wypełniane zostaną pola z datą i rodzajem zdarzenia oraz z numerem dowodu księgowego.

Uwaga: *W przypadku, gdy rolnik w "Celach" zaznaczył jedynie zarządzanie gospodarstwem rolnym, SB, DB, RHD, MOL, DzS lub ewidencję zdarzeń o charakterze niefinansowym w przychodach i rozchodach nie będzie*   $\bullet$ *konieczne podawanie nr dowodu księgowego. W pozostałych przypadkach będzie to wymagane. Jeżeli w ciągu roku obrachunkowego zmienione zostaną cele, należy uzupełnić brakujące numery dowodów księgowych, poprzez modyfikację danego wiersza. Jest to niezbędne do poprawnego przygotowania zestawień.*

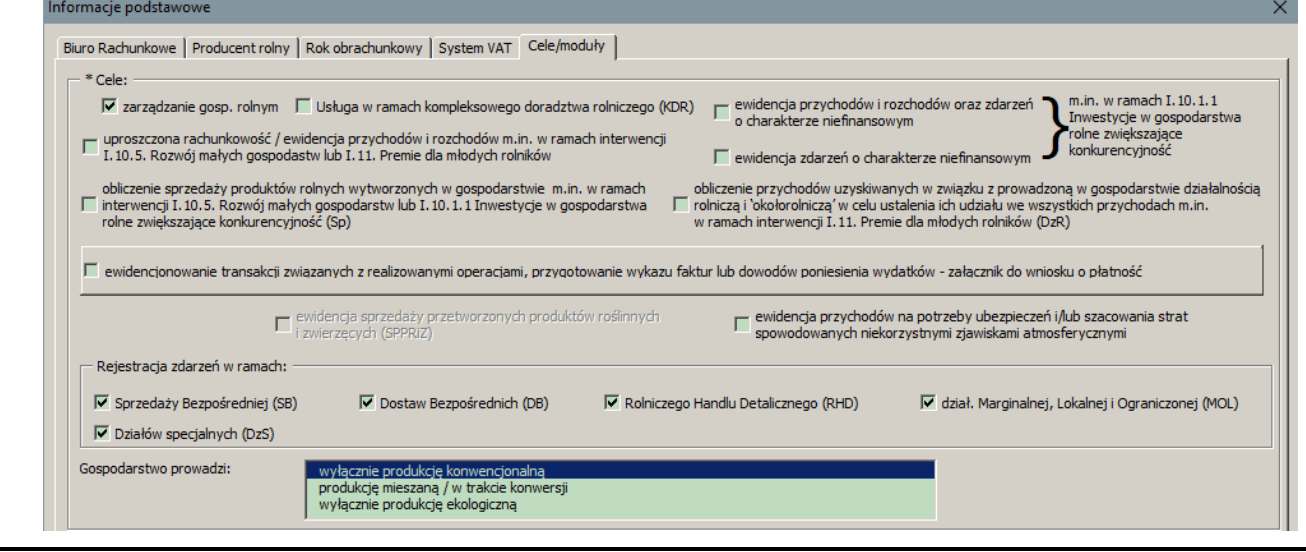

Rodzaj zdarzenia "sprzedaż inna" należy wybrać do rejestracji operacji sprzedaży, które nie są potwierdzone fakturą ani paragonem, umową, aktem notarialnym lub wyciągiem bankowym. Zdarzenia te nie będą ujmowane wówczas w "Zestawieniu sprzedaży produktów rolnych wytworzonych w gospodarstwie", "Zestawieniu przychodów z działalności rolniczej i okołorolniczej" oraz "Ewidencji-PiR", "Ewiedncji-P\_3lata", "Zestawieniu-P 3lata".

Pozycje "przychód pozostały" / "rozchód pozostały" należy wybrać np. *w przypadku otrzymania kredytów / opłaty za rachunek bankowy lub zapłaty odsetek od kredytów*.

W celu udokumentowania przychodu z tytułu wsparcia UE oraz tytułu pomocy krajowej przyznanej w odniesieniu do działalności rolniczej oraz z tytułu odsetek uzyskanych od środków finansowych zgromadzonych na rachunku bankowym wydzielonym dla gospodarstwa rolnego należy wybrać rodzaj zdarzenia "Wyciąg bankowy potwierdzający przychód" i podać jego numer. Wówczas prawidłowo zostanie przygotowane "Zestawienie przychodów z działalności rolniczej i okołorolniczej".

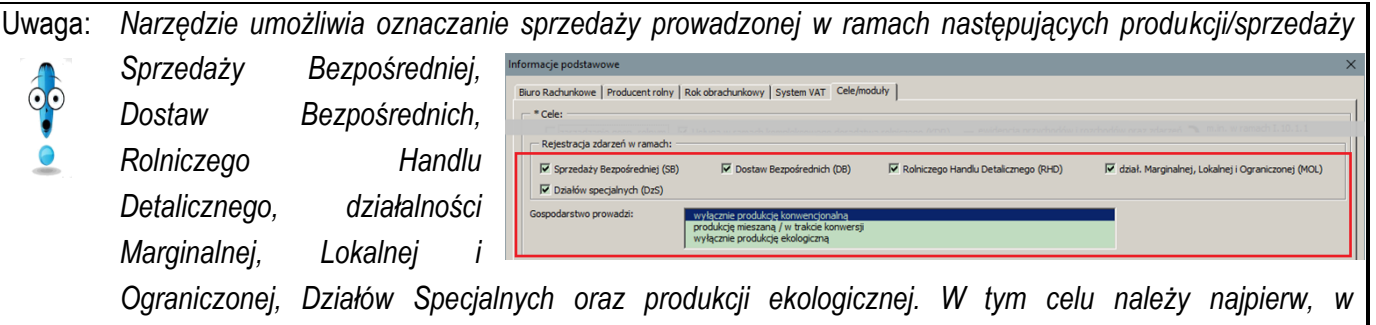

*"Informacjach podstawowych" zakładka "Cele/moduły", zadeklarować wykorzystywanie tej formy produkcji/sprzedaży w gospodarstwie. Na formularzu "Przychody" pojawią się wtedy pola wyboru, przy* 

*pomocy których można oznaczyć konkretne sprzedaże realizowane są w ramach odpowiednich produkcji/sprzedaży. Oznaczenia te zostaną wykorzystane podczas* 

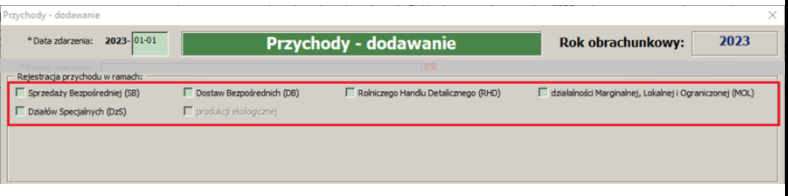

*automatycznego przygotowywania zestawień sprzedaży prowadzonej w ramach odpowiednich produkcji/sprzedaży, czy też sprzedaży produktów rolnych wytworzonych w gospodarstwie.*

Natomiast, aby zaewidencjonować transakcje związane z realizowanymi operacjami, a następnie przygotować wykaz faktur lub dowodów poniesienia wydatków (dokumentów) niezbędne jest w pierwszej kolejności w arkuszu "Informacje podstawowe", w zakładce "Cele/moduły" zarejestrować umowy, jakie w gospodarstwie są realizowane w ramach odpowiednich interwencji PS WPR 2023-2027 wg poniższego schematu/zrzutu.

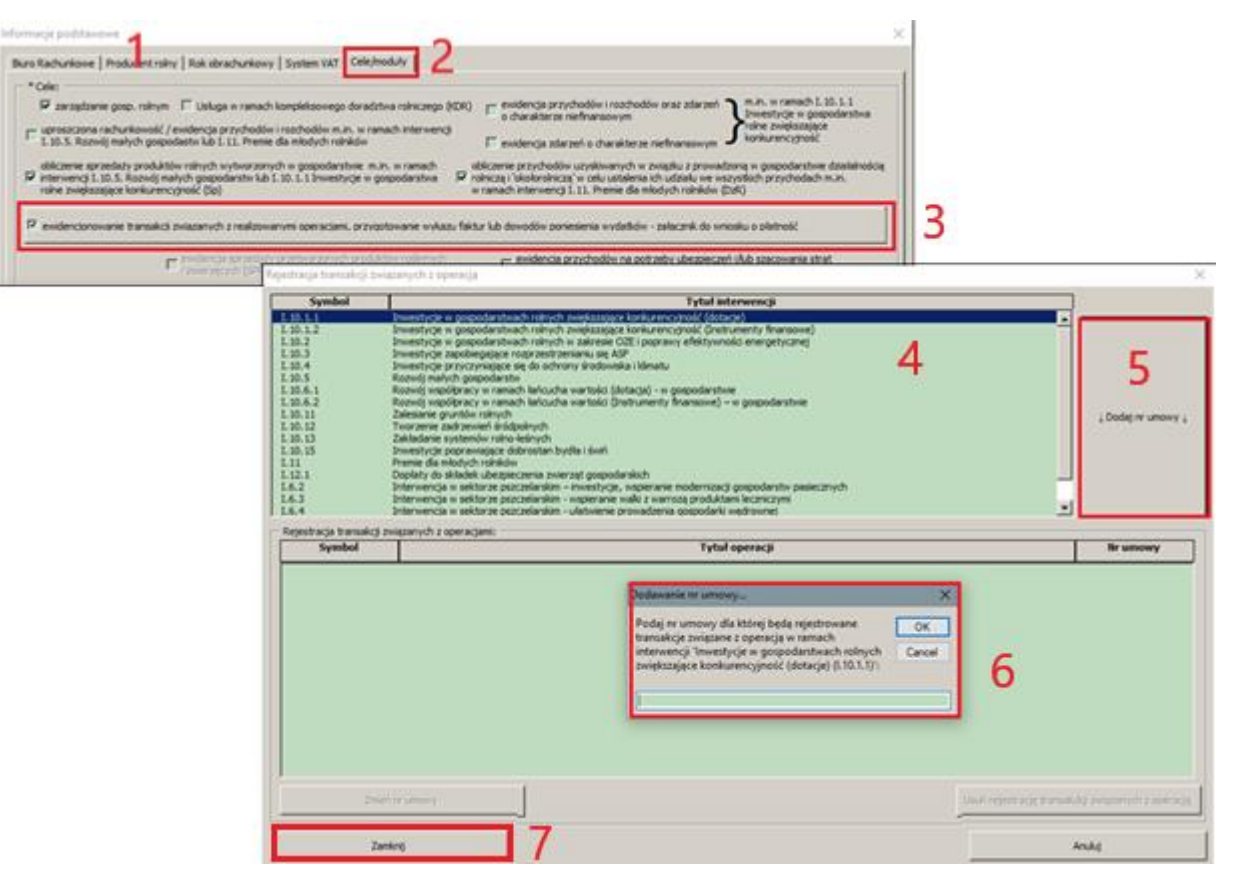

Następnie w arkuszu "Rozchody" należy przypisać dany wydatek do konkretnej umowy zawartej z ARiMR, wg poniższego schematu/zrzutu.

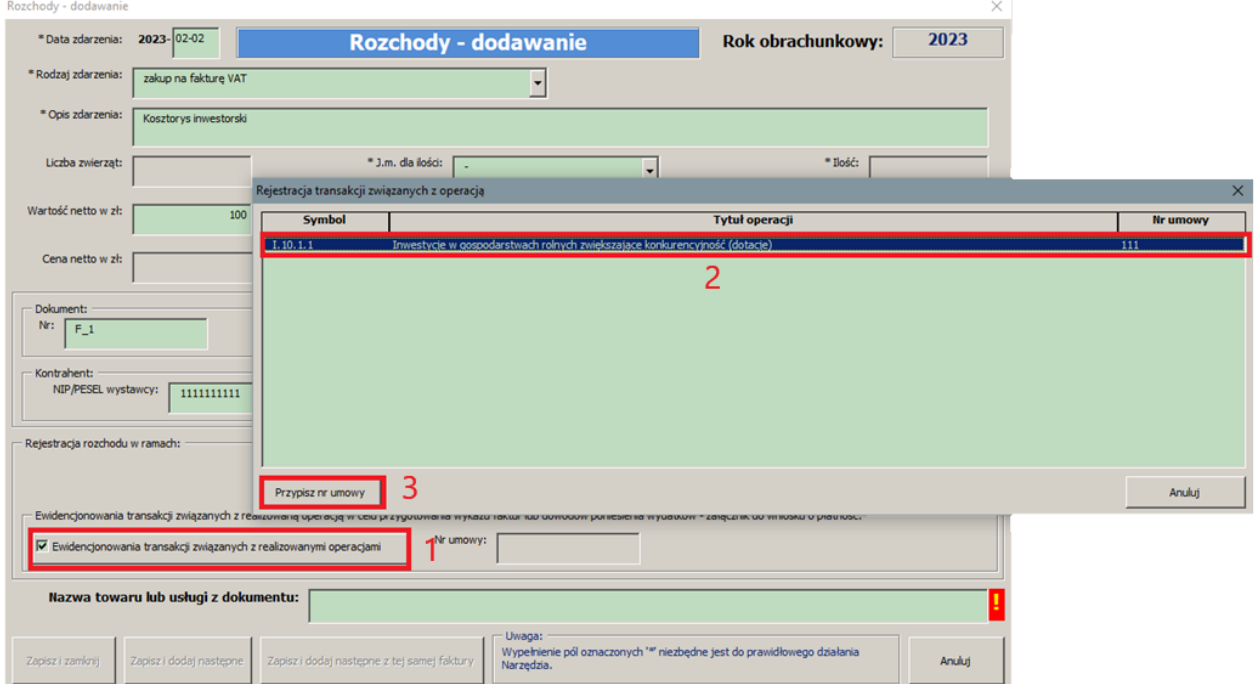

Uwaga: *W przypadku konieczności przypisania jednego wydatku do kilku umów z ARiMR należy tę samą pozycję z dokumentu wprowadzić kilka razy z odpowiednimi wartościami, tak aby suma tych wartości zgadzała się z wartością pozycji z dokumentu.*

Istnieje możliwość zmiany nr umowy podpisanej z ARiMR, jak również jej usunięcia w Narzędziu.

Uwaga: *Zmiana nr umowy lub jej usunięcie nie spowoduje usunięcia zarejestrowanych wydatków.*

Jeżeli okaże się, że wpisano błędny numer i konieczne jest poprawienie go, to należy poprzez "Informacje podstawowe" otworzyć formularz "Ewidencjonowanie transakcji..."

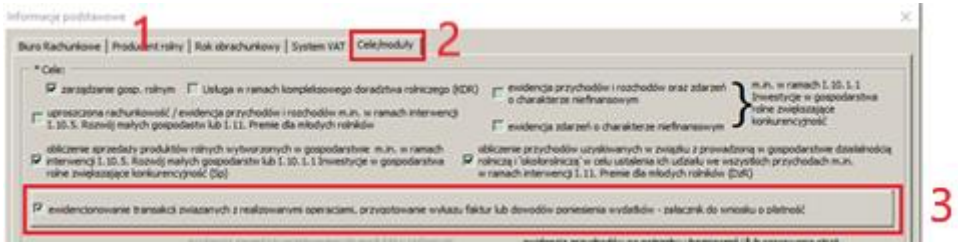

#### Następnie wykonać kolejne kroki:

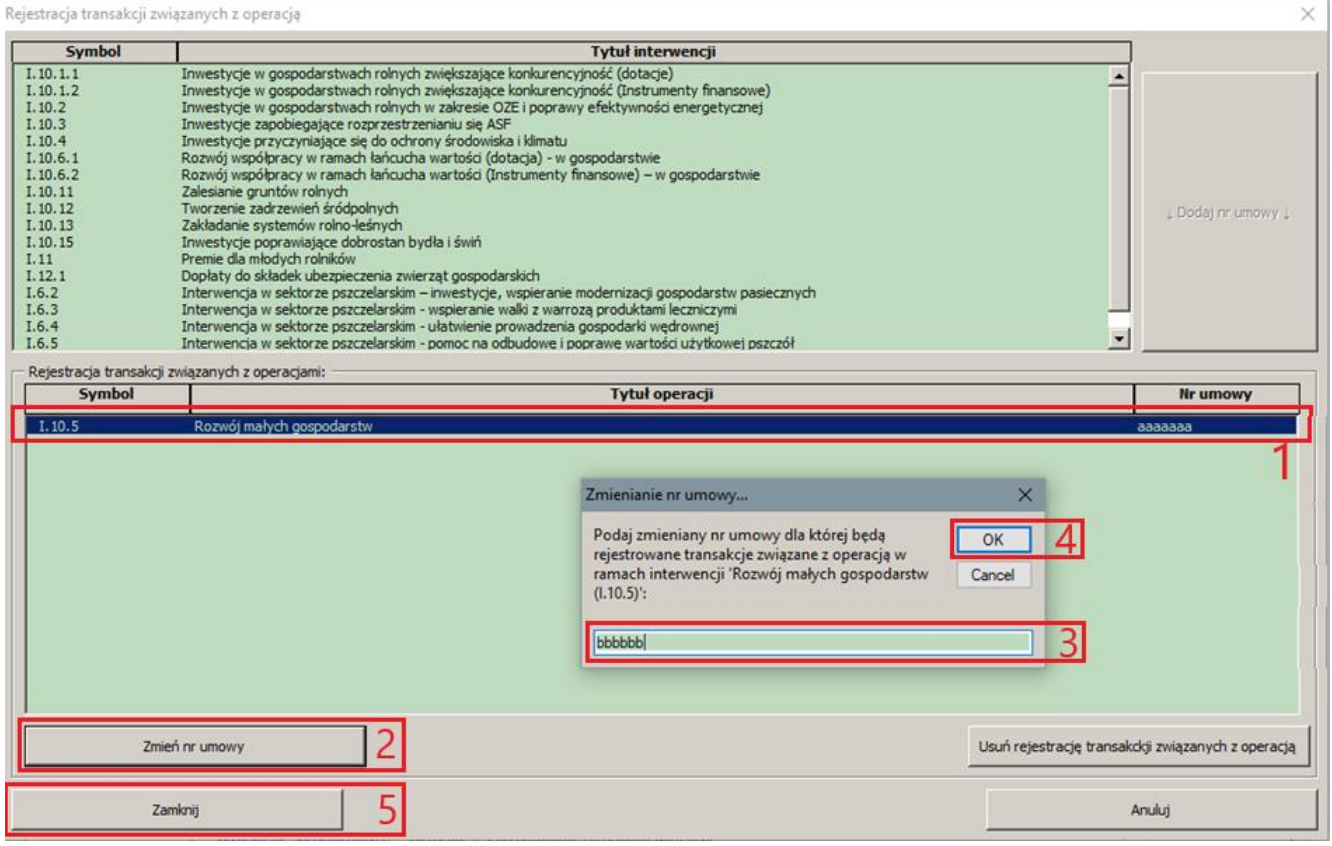

#### W przypadku usunięcia nr umowy należy:

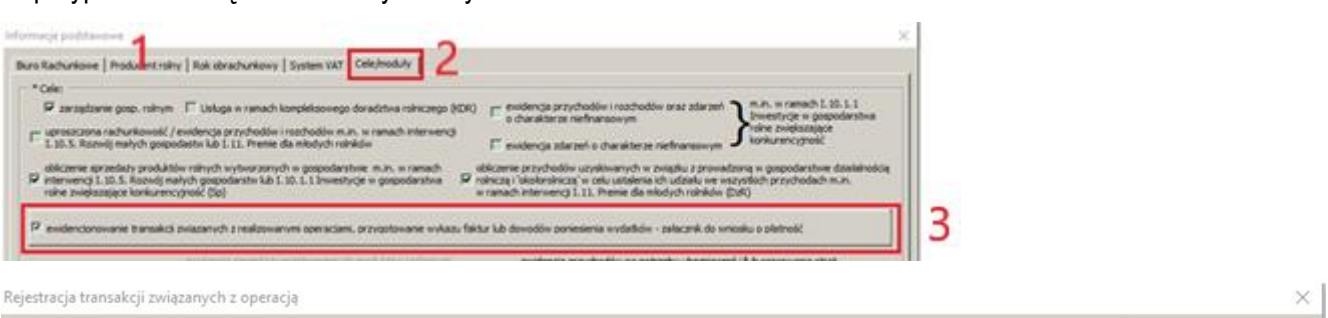

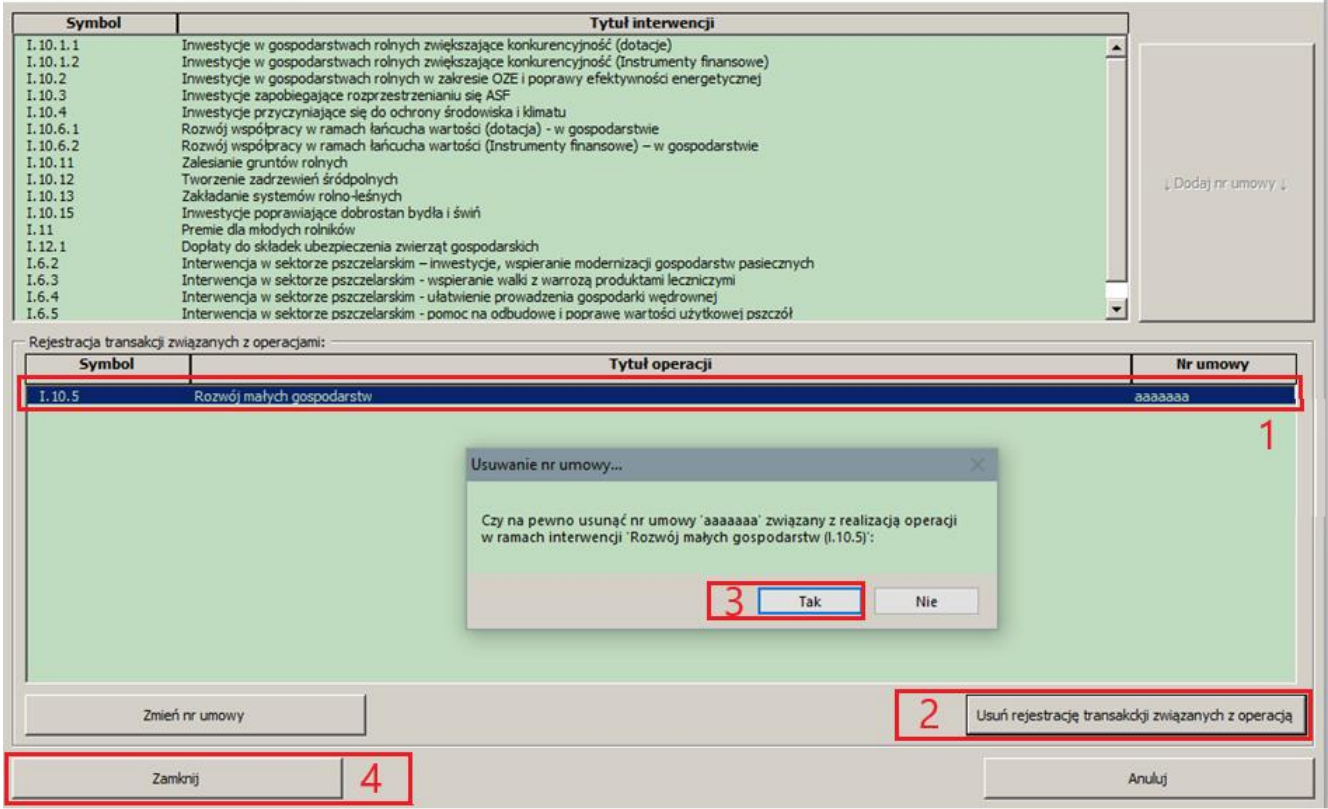

Dla pełnego zrozumienia istoty zasad rejestracji zdarzeń gospodarczych, a następnie ich analizy w przepływach pieniężnych przedstawiono poniżej dodatkowe objaśnienia.

Pod pojęciem **WPŁATY** należy rozumieć wszystkie środki, które wpływają do gospodarstwa w postaci gotówki lub wpłat na rachunek bankowy.

Ewidencjonowane są transakcje:

- $\psi$  w działalności operacyjnej gospodarstwa rolnego:
	- $\triangleright$  wpłaty między innymi za:
		- produkty roślinne;
		- zwierzęta;
- Uwaga: *W Narzędziu, podczas rejestracji sprzedaży zwierząt podajemy liczbę sztuk fizycznych. W przypadku zwierząt zarodowych (stada podstawowego) w j.m. podajemy sztuki, dla zwierząt hodowanych na mięso, np.* tuczniki, brojlery*,. w j.m. wpisujemy jednostkę masy.*
	- produkty zwierzęce;
	- inne produkty (uboczne) i usługi;
- uzyskane czynsze za oddzierżawienie środków należących do gospodarstwa rolnego;
- odsetki uzyskane od środków finansowych zgromadzonych na rachunku bankowym, wydzielonym dla gospodarstwa rolnego;
- z tytułu przyznanych dotacji do działalności operacyjnej;
- Uwaga: *W Narzędziu, kody dotacji zgodne są z kodami jakie użyto w systemie Polski FADN i systemem płatności obowiązującym w Polsce. Dla uproszczenia, w przypadku rejestracji dotacji do działalności operacyjnej, jeżeli nie można przypisać odpowiedniej dotacji do wyodrębnionych kodów, należy użyć kodu 29-99-00 – Pozostałe dotacje i wsparcie. Natomiast jeżeli rolnik wystąpi o decyzję do ARiMR i będzie możliwe rozpisanie szczegółowo płatności należy wówczas skorygować odpowiednie zapisy.*
	- z tytułu rozliczenia VAT z Urzędem Skarbowym.
	- $\psi$  w działalności inwestycyjnej gospodarstwa rolnego:
		- $\triangleright$  wpłaty za sprzedane składniki majątku trwałego.
	- $\psi$  w działalności finansowej gospodarstwa rolnego:
		- wpłaty z uzyskanych kredytów i pożyczek pobranych na potrzeby gospodarstwa rolnego;
		- $\triangleright$  wpłaty z tytułu dotacji do działalności inwestycyjnej.

Natomiast pod pojęciem **WYPŁATY** należy rozumieć wszystkie środki, które *wypływają* z gospodarstwa w postaci gotówki lub wypłat z rachunku bankowego.

W przypadku wypłat przedmiotem ewidencji są z tytułu przeprowadzenia transakcji:

- $\psi$  w działalności operacyjnej gospodarstwa rolnego:
	- $\triangleright$  wypłaty między innymi za zakupione:
		- nasiona;
		- nawozy;
		- środki ochrony roślin;
		- pasze;
		- usługi i środki weterynaryjne;
		- paliwa i smary;
		- usługi produkcyjne;
		- usługi remontowe sprzętu;
		- podatki;
		- zapłacone czynsze za wydzierżawienie na potrzeby gospodarstwa rolnego obcych środków do produkcji;
		- zapłacone odsetki za pobrane kredyty i pożyczki na potrzeby gospodarstwa rolnego;
		- wypłaty z tytułu rozliczenia VAT z Urzędem Skarbowym;
		- Zwroty dotacji do działalności operacyjnej.
- $\psi$  w działalności inwestycyjnej gospodarstwa rolnego:
	- wypłaty za zakupione rzeczowe składniki majątku trwałego;

 $\psi$  w działalności finansowej gospodarstwa rolnego:

wypłaty związane ze spłatą kredytów i pożyczek pobranych na potrzeby gospodarstwa rolnego.

Uwaga: *Rejestracji zaszłości – Wpłat i Wypłat dokonuje się w momencie dokonania pełnego rozliczenia pieniężnego, a nie w momencie przekazania partnerowi produktu, rzeczy czy usługi.*

Uwaga: *W przypadku, kiedy do narzędzia, w pierwszej kolejności wpisana zostanie z faktury wartości netto, następnie stawka podatku VAT a wyliczona wartość brutto nie zgodzi się z wartością na fakturze o 1 gr, wówczas należy usunąć wpisaną wartość netto, wpisać wartość brutto, wartość netto zostanie automatycznie wyliczona.*

W przypadku, gdy rolnik sam prowadzi ewidencję zdarzeń gospodarczych w Narzędziu, zaleca się ich wpisywanie na bieżąco. Natomiast jeżeli doradca lub księgowy dokonuje wpisów na zlecenie rolnika, wówczas rekomenduje się ich systematyczną rejestrację w Narzędziu tzn. przynajmniej raz na kwartał (optymalnie byłoby raz na miesiąc). Częstotliwość wpisywania zaszłości jest bardzo ważna z punktu widzenia zarządzania gospodarstwem i reagowania w odpowiednim czasie na kryzysowe sytuacje. Bieżąca wiedza o przepływach pieniężnych gospodarstwa oraz o aktualnej sytuacji rynkowej jest warunkiem koniecznym do podejmowania prawidłowych decyzji.

W przypadku nieodpłatnych przekazań do gospodarstwa domowego lub poza gospodarstwo rolne i domowe, wartość przekazywanych produktów należy wycenić zgodnie z obowiązującymi w danym dniu cenami i zaewidencjonować w tabeli przychodów. Ta sama zasada dotyczy również, po stronie rozchodów, przekazań z gospodarstwa domowego i spoza gospodarstwa rolnego i domowego. Przekazania nie będą ujmowane w "Analizie", w przepływach pieniężnych oraz zestawieniach przygotowywanych w celu dostarczenia do ARiMR. Zestawienie przekazań produktów rolnych znajduje się w oddzielnym arkuszu (wypełnianym automatycznie).

Z uwagi na różną nomenklaturę i zamienne stosowanie pewnych kategorii pojęciowych w aktach prawnych (np. *rozchody-wydatki-koszty, produkcja-przychód-dochód*), w Narzędziu używane pojęcia zostały zdefiniowane, tak aby nie było wątpliwości czego one dotyczą. Wydaje się również ważne, z punktu widzenia ustawodawcy, aby jednolicie operować poszczególnymi kategoriami, tak aby była jasność co do stosowanych pojęć.

## Arkusz "Analiza":

W Analizie, prezentowane jest zbiorcze zestawienie wyników ekonomiczno-produkcyjnych. Na podstawie zgromadzonych danych przygotowywana jest analiza. Wszelkie niezbędne obliczenia wykonane są automatycznie po otwarciu arkusza. A zakres analizy (tak jak to wcześniej opisano) uzależniony jest od zaznaczonych celów/modułów. Arkusz podzielony został na kilka części. Analizę zaleca się wykonywać:

- $\psi$  na bieżąco, w celu monitorowania przepływów pieniężnych w gospodarstwie rolnym;
- $\psi$  docelowo, po zakończeniu i zamknięciu roku obrachunkowego, w celu podsumowania rocznych wyników działalności gospodarstwa rolnego.

Analiza zaczyna się od podstawowych informacji o producencie rolnym, zaprezentowania podstawowych informacji o gospodarstwie rolnym, a także typu rolniczego, wielkości ekonomicznej itp. Do wyliczenia typu rolniczego i wielkości ekonomicznej zastosowano najnowsze parametry Standardowej Produkcji SO'2017. Zestaw ten, zgodnie z "Wytycznymi szczegółowymi w zakresie przyznawania, wypłaty i warunku zwrotu pomocy", ma być stosowany dla interwencji Planu Strategicznego dla WPR 2023-2027.

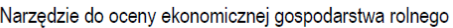

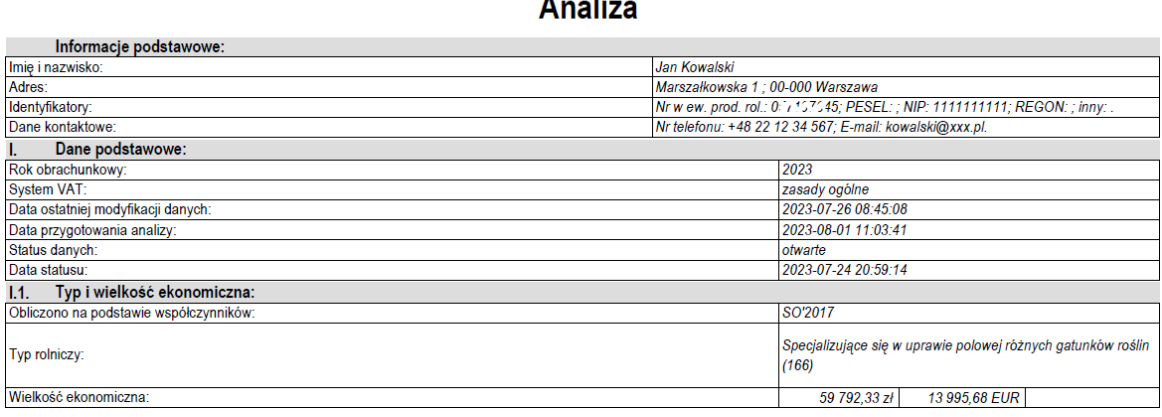

Jeżeli został zaznaczony moduł dotyczący "Typologii i wielkości ekonomicznej", dane zgromadzone w tabelach dotyczących upraw i zwierząt, wykorzystane zostaną do zaprezentowania powierzchni upraw wraz z ich strukturą oraz stanów średniorocznych zwierząt. W przypadku błędnego lub niekompletnego wpisania upraw bądź zwierząt wielkość ekonomiczna i typ będzie nieprawidłowo obliczony. Sytuacja taka będzie zaznaczona czerwonym wypełnieniem komórek i przekreśleniem w arkuszu "Analiza".

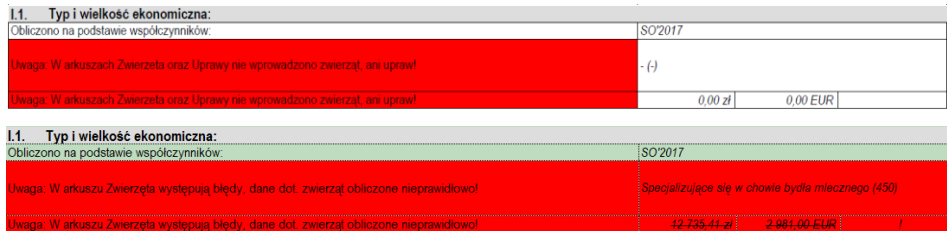

Wykorzystując informacje o sprzedaży poszczególnych produktów w gospodarstwie rolnym, przygotowano zestawienie na temat ilości sprzedaży oraz o ilości sprzedanego produktu z ha uprawy. W przypadku zwierząt zaprezentowano wydajność zwierząt dotyczącą ilości sprzedanego produktu w przeliczeniu na zwierzę.

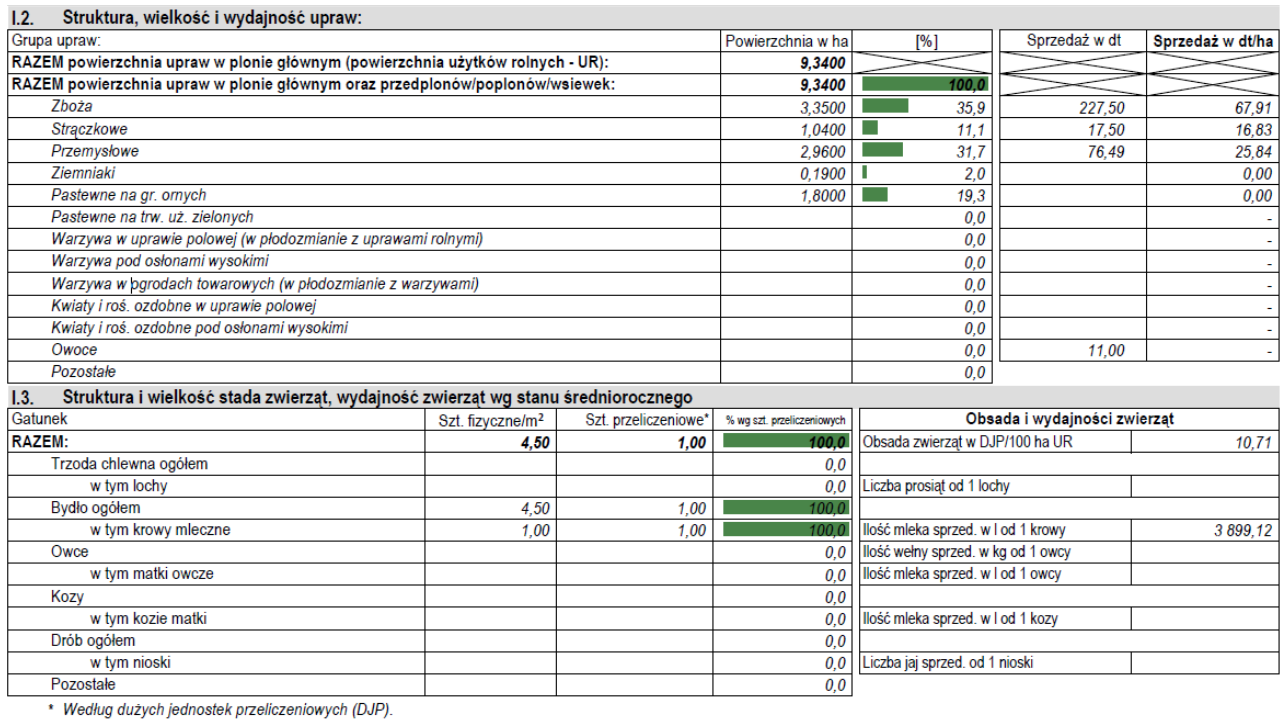

Podsumowano również informacje na temat zasobów i nakładów pracy. W tabeli oprócz liczby przepracowanych godzin zaprezentowano także liczbę osób pełnozatrudnionych. Osoba pełnozatrudniona w Narzędziu definiowana jest zgodnie z metodyką stosowaną w Polskim FADN tzn. za osobę pełnozatrudnioną uznaje się osobę, która przepracowała 2 120 godzin w ciągu roku. Informacja ta jest potrzebna do oszacowania kosztów pracy własnej. Co w dalszej części instrukcji zostało wyjaśnione.

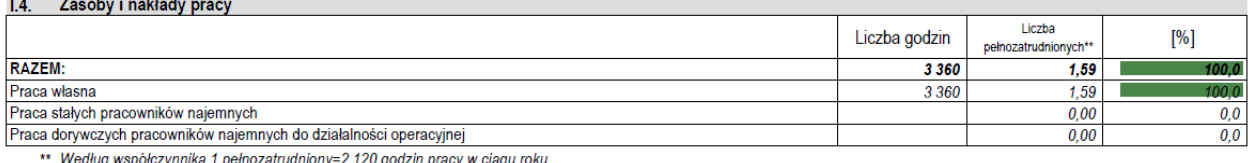

W raporcie, na podstawie zaewidencjonowanych sprzedaży, zestawiono 5 najważniejszych produktów rolniczych oraz usług.

W tabeli wartości sprzedaży prezentowane są albo w wartościach netto, albo w wartościach brutto. Zależy to od tego, czy gospodarstwo rozlicza podatek VAT na zasadach ogólnych, czy też korzysta z ryczałtu. W przypadku rozliczenia VAT na zasadach ogólnych zestawiane są wartości netto, a w przypadku korzystania z ryczałtu wartości brutto. Oprócz wartości sprzedaży prezentowane są ilości sprzedawanego produktu, jak również średnie ceny sprzedaży.

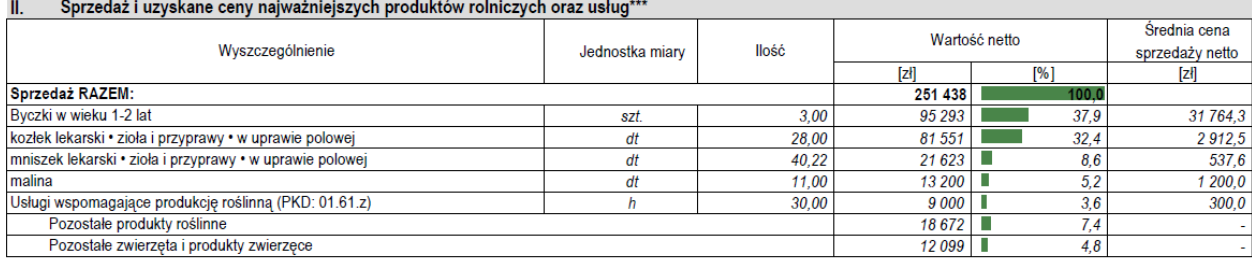

\*\*\* W liczbach porządkowych 1 - 5 wykaz produktów rolniczych oraz usług wg malejącej wartości sprzedaży netto.

Kluczowym elementem analizy jest sprawozdanie z przepływów pieniężnych. W Narzędziu ma ono formę nieco rozbudowaną (zbieżną do sprawozdania z raportu z systemu Polski FADN) i obejmuje najważniejsze pozycje wpłat i wypłat w trzech działalnościach:

- $\%$  operacyjnej;
- inwestycyjnej;
- $\%$  finansowej.

W tabeli tej, niezależnie od rozliczania podatku VAT, informacje podawane są w wartościach brutto. Nie uwzględniono również przekazań do i z gospodarstwa. W Narzędziu prezentowany jest tylko przepływ gotówki w gospodarstwie rolnym. W sprawozdaniu przepływów pieniężnych wpłaty i wypłaty środków pieniężnych pogrupowano na istotne, z punktu widzenia rolnika, obszary (grupy). Wyniki podawane są w układzie kwartalnym, co pozwoli na bieżące monitorowanie wydatków i wczesne wykrywanie trudności w gospodarstwie rolnym. Na tej podstawie rolnik będzie mógł ocenić zdolność płatniczą gospodarstwa rolnego w ujęciu dynamicznym. Ocena zdolności płatniczej jest ważna, ponieważ rolnictwo charakteryzuje się sezonowością produkcji, co skutkuje tym, że wpłaty nie pokrywają się z wypłatami, a to może spowodować chwilowy niedobór środków pieniężnych w gospodarstwie. Dlatego też w tabeli ze sprawozdaniem pieniężnym, umieszczono saldo przepływów skumulowanych z poprzedniego okresu, jak i na koniec okresu, w celu bieżącego monitorowania środków pieniężnych w gospodarstwie. Zamieszczono również strukturę wpłat i wypłat w poszczególnych działalnościach, tak żeby w łatwy sposób można było ocenić, które pozycje mają kluczowe znaczenie dla finansów gospodarstwa

oraz określić czy istnieje szansa, np. *poprzez obniżenie kosztów czy też znalezienie lepszego rynku zbytu produktów, na zwiększenie wypracowanej nadwyżki z gospodarstwa rolnego*.

Działalność operacyjna gospodarstwa rolnego jest to jedyna działalność, w której nadwyżka stanowi fundament prawidłowego rozwoju gospodarstwa oraz źródło utrzymania gospodarstwa domowego. Obejmuje transakcje, które przynoszą przychody wynikające ze sprzedaży produkcji roślinnej, zwierzęcej, pozostałej oraz z działalności pozostałej (np. *z usług świadczonych sprzętem gospodarstwa*), jak również i koszty wynikające z bieżącej działalności gospodarstwa rolnego lub też tylko jego istnienia (*podatki, ubezpieczenia itp.*).

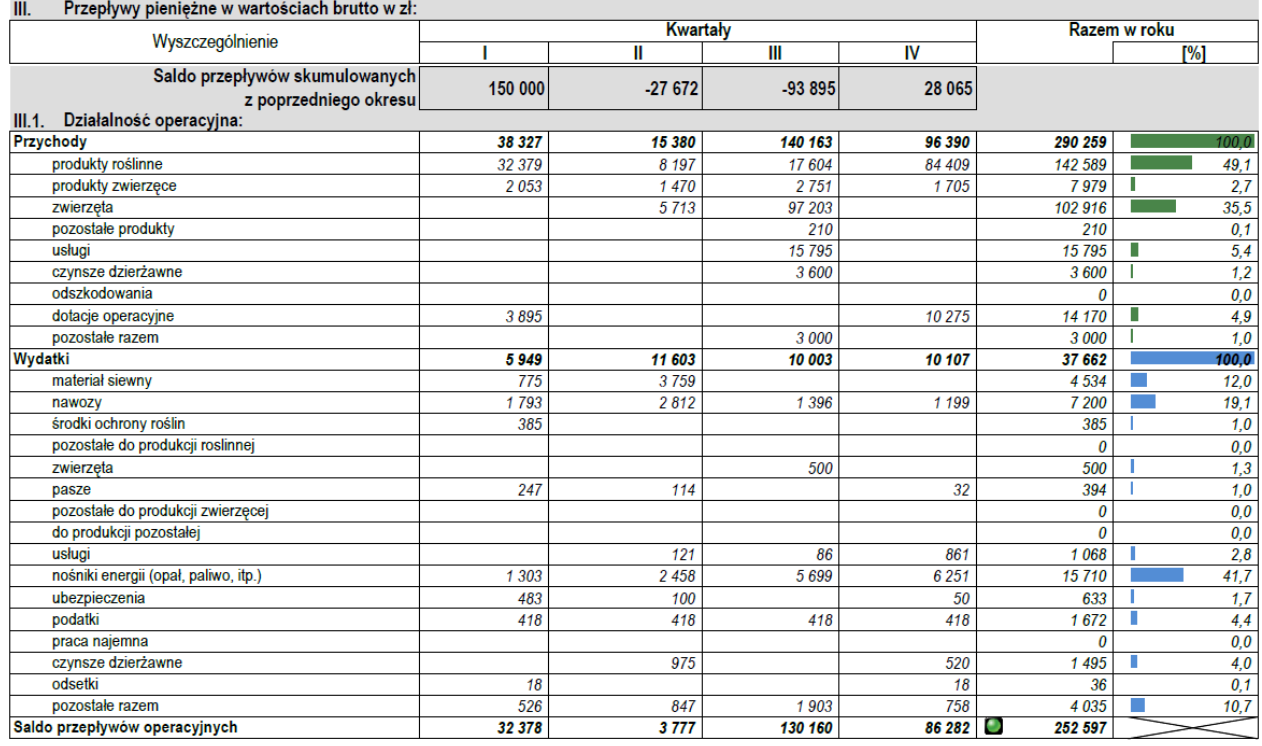

Działalność inwestycyjna gospodarstwa rolnego dotyczy głównie zakupu składników majątku trwałego, niezbędnego do realizacji produkcji. Wpłaty z tej działalności (czyli przeważnie sprzedaż wyeksploatowanych środków trwałych lub też wyzbywanie się części majątku trwałego), stanowić powinny niewielką wartość. Saldo z tej działalności zazwyczaj jest ujemne, co świadczy o inwestycjach realizowanych w gospodarstwie.

Działalność finansowa gospodarstwa rolnego obejmuje wszelkie otrzymane kredyty i pożyczki na cele gospodarstwa rolnego i dopłaty na cele inwestycyjne oraz spłaty kredytów i pożyczek. Należy zwrócić uwagę, że odsetki i prowizje ujmowane są w działalności operacyjnej gospodarstwa rolnego.

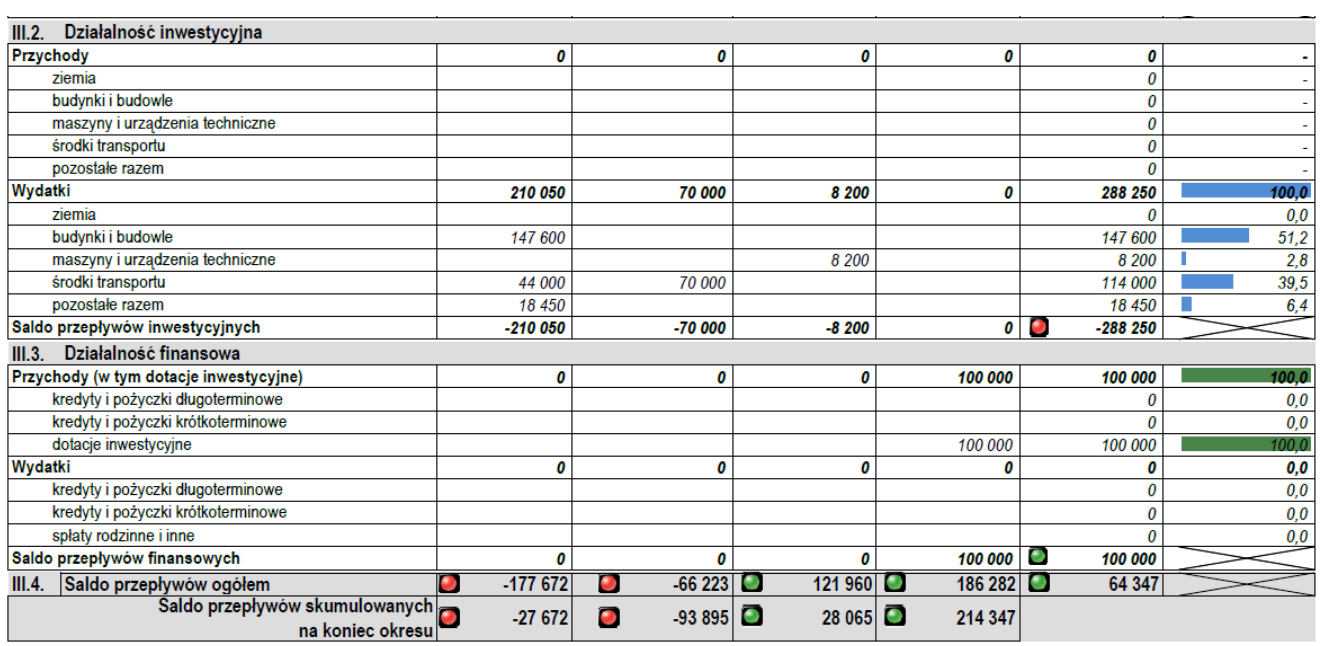

Jeżeli saldo z przepływów pieniężnych będzie ujemne, w tabeli pojawi się czerwony sygnalizator informujący o sytuacji, na którą trzeba zwrócić uwagę i w odpowiednim momencie zareagować. W sytuacji odwrotnej, pojawi się sygnalizator zielony, informujący rolnika o dodatnim saldzie. Nie zwalnia to jednak rolnika/doradcy z przeanalizowania sytuacji finansowej gospodarstwa.

Kolejnym zagadnieniem zaprezentowanym w Analizie, jest podsumowanie wyników działalności gospodarstwa rolnego, czyli zaprezentowanie nadwyżek, jakie gospodarstwo osiągnęło w ciągu roku. Tak jak i w przypadku przepływów pieniężnych, sytuacje negatywne będą oznaczone czerwonym sygnalizatorem, dodatnie wyniki – zielonym.

W zestawieniu nadwyżek wyróżniono 4 rodzaje nadwyżek w gospodarstwie rolnym:

- $\psi$  nadwyżkę bezpośrednią produkcji roślinnej i produkcji zwierzęcej;
- $\psi$  nadwyżkę operacyjną gospodarstwa rolnego (w literaturze nazywana również dochodem pieniężnym);
- nadwyżkę ogółem gospodarstwa rolnego;
- nadwyżkę na samofinansowanie rozwoju.

Ze względu na konstrukcję tabeli, dwie pierwsze kategorie nadwyżek (bezpośrednia i operacyjna) zaprezentowane zostały pod nazwą "nadwyżka".

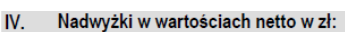

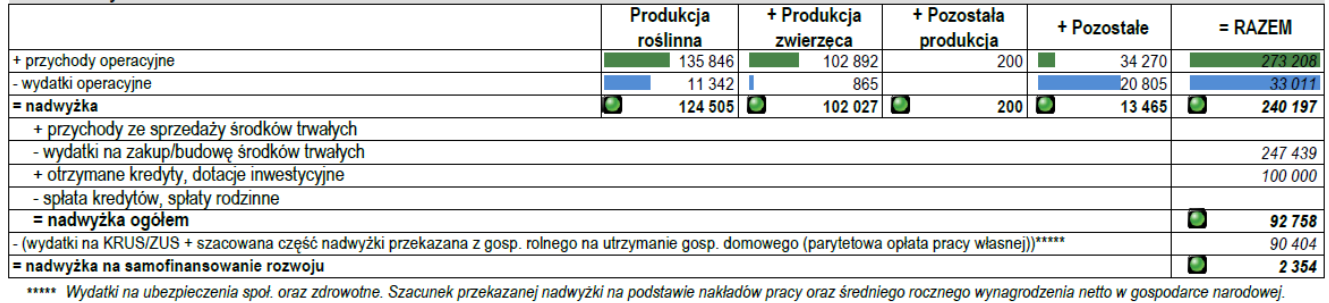

W Narzędziu do oceny ekonomicznej gospodarstwa rolnego poszczególne kategorie nadwyżek, jakie zostały wypracowane w gospodarstwie rolnym, zdefiniowano następująco:

- **Nadwyżka bezpośrednia produkcji roślinnej** = wpłaty dotyczące sprzedaży produktów i usług z produkcji roślinnej – wypłaty na zakup środków i usług do produkcji roślinnej (~koszty bezpośrednie). Jest to nadwyżka środków pieniężnych wypracowana z działalności roślinnej.
- **Nadwyżka bezpośrednia produkcji zwierzęcej** = wpłaty dotyczące sprzedaży produktów i usług z produkcji zwierzęcej – wypłaty na zakup środków i usług do produkcji zwierzęcej (~koszty bezpośrednie). Jest to nadwyżka środków pieniężnych wypracowana z działalności zwierzęcej.
- **Nadwyżka z pozostałej produkcji** = wpłaty ze sprzedaży produktów i usług z pozostałej produkcji wypłaty na zakup środków i usług do pozostałej produkcji.
- W kategorii "**Pozostałe**" w przychodach umieszczone zostały m.in. dotacje do działalności operacyjnej oraz pozostałe przychody gospodarstwa rolnego. Natomiast w wydatkach zestawiono m.in. odsetki, czynsze, podatki.
- **Nadwyżka do działalności operacyjnej** w Narzędziu definiowana jest jako saldo z działalności operacyjnej gospodarstwa rolnego, zwana również dochodem pieniężnym.
- **Nadwyżka ogółem** = nadwyżka do działalności operacyjnej skorygowana o salda z działalności finansowej i inwestycyjnej. Można ją zdefiniować jako nadwyżkę, którą rolnik może przeznaczyć na pokrycie kosztów utrzymania rodziny oraz na rozwój gospodarstwa.
- **Nadwyżka na samofinansowanie rozwoju** = nadwyżka ogółem pomniejszona o szacowaną część nadwyżki przekazaną z gosp. rolnego na utrzymanie gosp. domowego oraz o wydatki poniesione z tytułu ubezpieczenia KRUS/ZUS. Przy czym, szacowana nadwyżka przekazana z gospodarstwa rolnego na utrzymanie gospodarstwa rolnego to inaczej koszt utrzymania rodziny, obliczany jako iloczyn nakładów pracy własnej i przeciętnego rocznego wynagrodzenia netto w gospodarce narodowej. Nadwyżkę na samofinansowanie rozwoju<sup>2</sup> można zdefiniować, jako kwotę, którą rolnik może przeznaczyć na rozwój gospodarstwa. Na jej podstawie można ustalić wysokość możliwej do zrealizowania inwestycji oraz możliwej kwoty kredytu, to jest takiej, którą rolnik mógłby bez większych problemów obsłużyć, zakładając, że nadwyżka do działalności operacyjnej byłaby na poziomie analizowanego roku obrachunkowego, co zostanie w dalszej części instrukcji omówione.

 $\overline{\phantom{a}}$ 

<sup>2</sup> S. Mańko (2018): Jak analizować raporty Polskiego FADN?, KPODR Minikowo.

 $\mathbf{r}$ 

Poniżej zaprezentowano uproszczony schemat liczenia nadwyżek w Narzędziu.

Schemat 3: Uproszczony schemat obliczania nadwyżek pieniężnych w gospodarstwie rolnym w Narzędziu do oceny ekonomicznej gospodarstwa rolnego

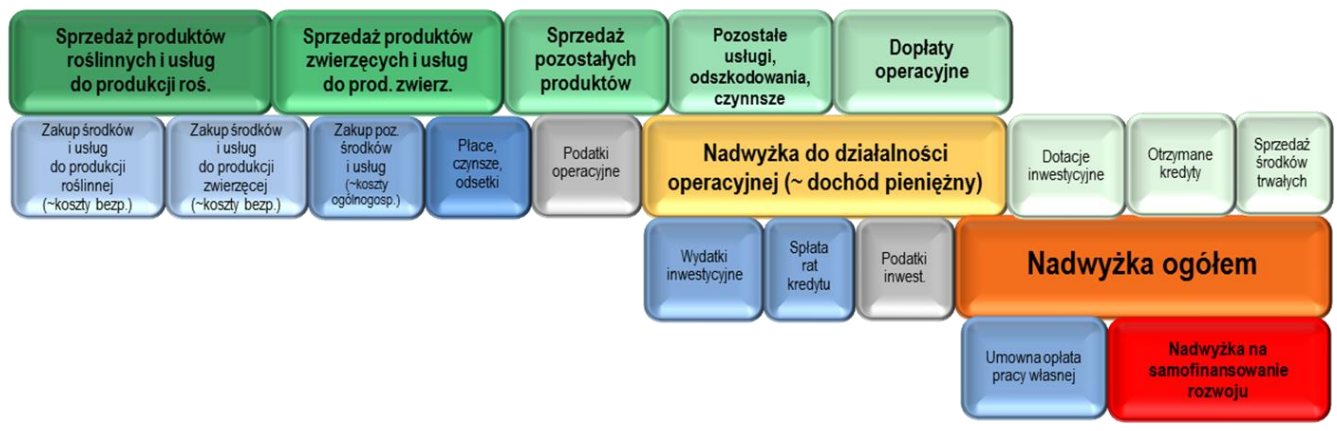

*Źródło: Opracowanie własne na podstawie S. Mańko (2015): Analiza ekonomiczna w indywidualnym gospodarstwie rolnym, KPODR w Minikowie, str.65 oraz str. 68.*

Istotną informacją z punktu widzenia rolnika są dotacje, jakie otrzymał on w ciągu roku. Odnosząc wartość dotacji do nadwyżki z działalności operacyjnej, można określić, czy gospodarstwo wypracowało nadwyżkę z podstawowej działalności gospodarstwa rolnego, czy też nadwyżka pochodzi z dopłat.

Dodatkowo, zaprezentowano dotacje w podziale na główne płatności, jakie gospodarstwo otrzymuje w ciągu roku.

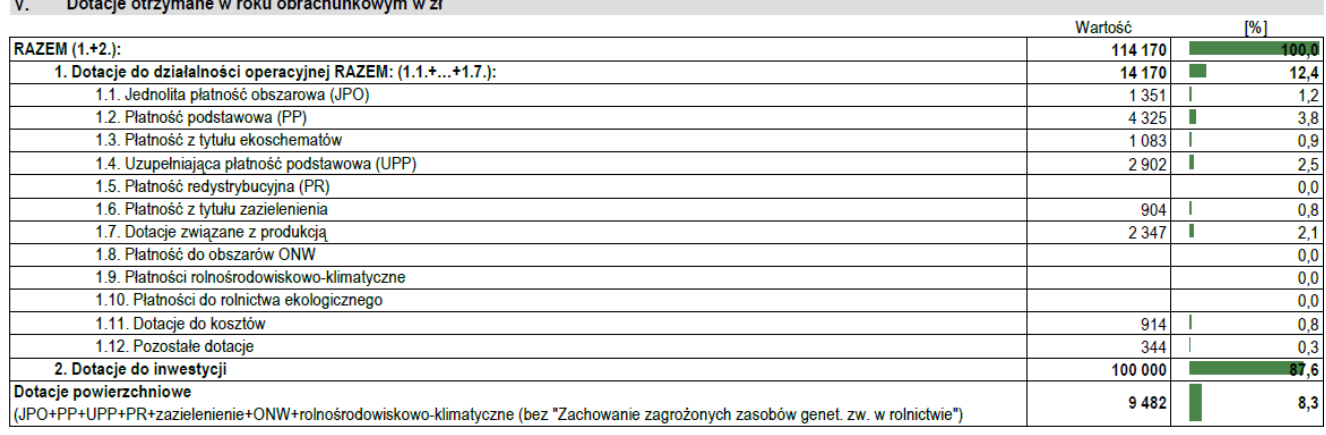

#### W ostatniej części Analizy, zestawiono wskaźniki, które pogrupowano wg następujących grup:

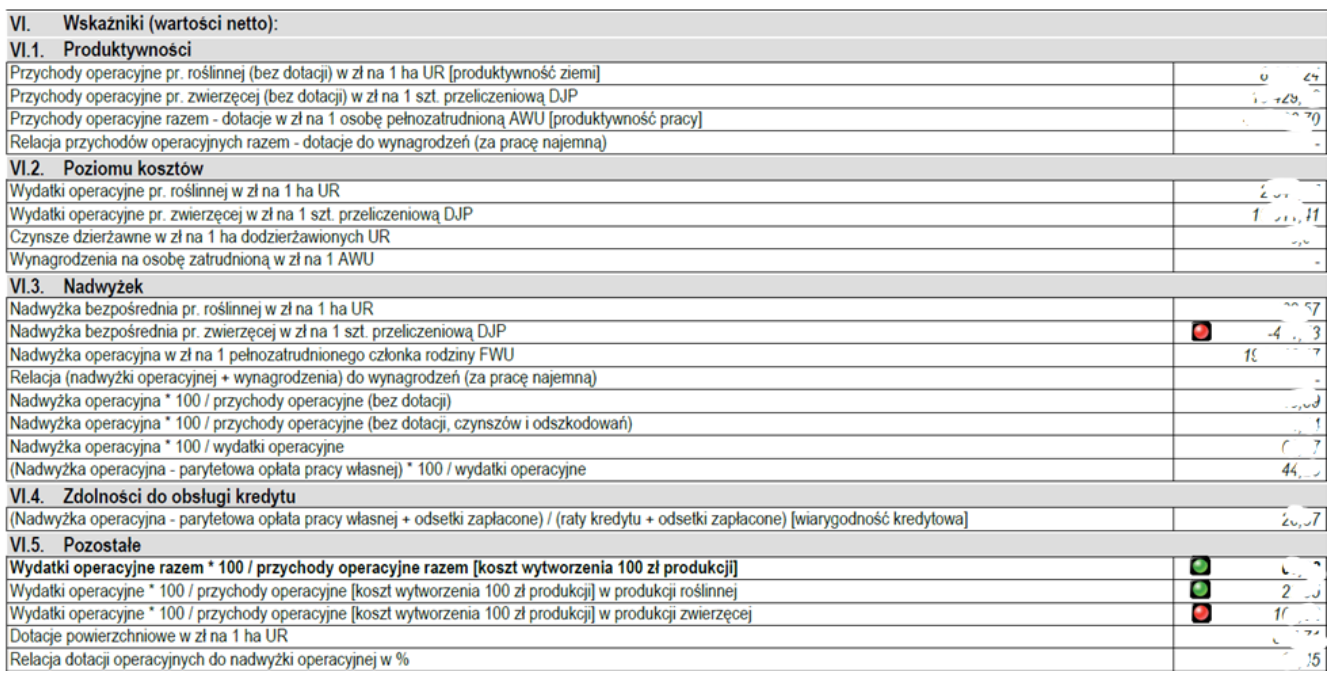

#### Arkusz "Ocena"

W tabeli Ocena komentarze umieszczane są automatycznie, w zależności czy sytuacja poddawana analizie wystąpiła, czy też nie.

Tabela z oceną podzielona została na dwie części. W pierwszej części oceniana jest ogólna sytuacja gospodarstwa. Analizowany jest potencjał ekonomiczny, struktura sprzedaży, nadwyżki, salda przepływów jak również efektywność gospodarowania, obliczona za pomocą (uproszczonego) wskaźnika kosztu uzyskania 100 zł produkcji.

Druga część dotyczy oceny zdolności kredytowej gospodarstwa. W tym przypadku ocenie poddana jest nadwyżka na samofinansowanie rozwoju, wskaźnik wiarygodności kredytowej.

Zamieszczane komentarze informują czy zaistniała sytuacja w gospodarstwie wymaga szczególnej uwagi, czy jest na tyle dobra, że gospodarstwo może np. *inwestować*.

Z uwagi na przygotowaną dużą liczbę wariantów komentarzy, poniżej w tabeli zmieszczono tylko obszary, które zostały poddane ocenie.

Uwaga: *Automatycznie przeprowadzona ocena sytuacji ekonomicznej w gospodarstwie rolnym nie zwalnia doradcy z obowiązku przeanalizowania z rolnikiem wyników gospodarstwa i poddania ich krytycznej*   $\odot$ *ocenie. W arkuszu zamieszczone zostało również miejsce na adnotacje osoby przygotowującej ocenę. Komórka ta została włączona do edycji i istnieje możliwość wpisania swojej oceny/rekomendacji dla gospodarstwa.*

Wszelkie niezbędne obliczenia w arkuszu zostaną wykonane automatycznie po jego otwarciu.

Tak jak w przypadku innych arkuszy zakres oceny uzależniony jest od zaznaczonych celów/modułów.

Uwaga:

*Po zmodyfikowaniu danych należy przeprowadzić analizę, dopiero wtedy można otworzyć arkusz z oceną.*

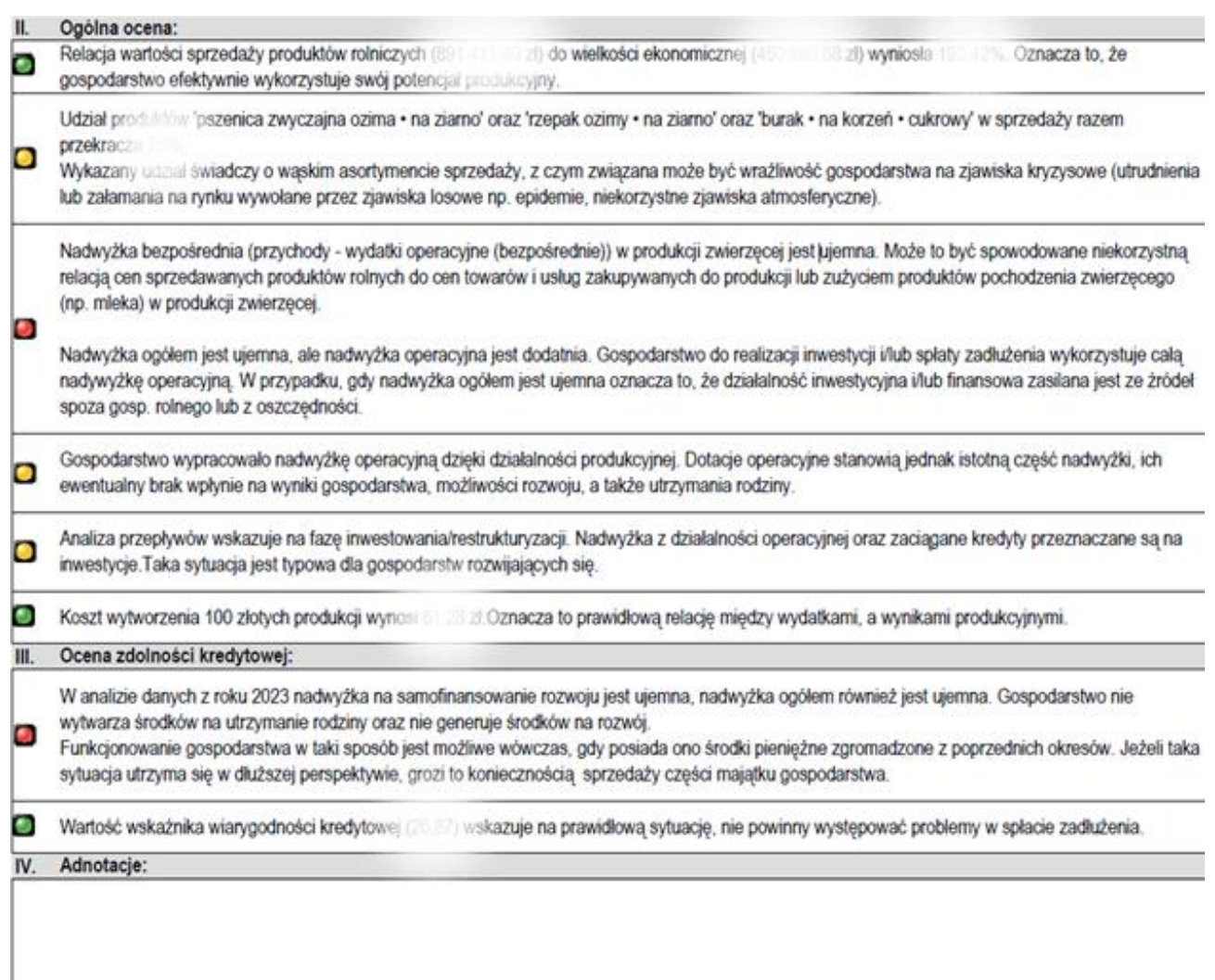

# Arkusz " Ewidencja-PiR":

Zestawienie może być wykorzystane w ramach kompleksowego doradztwa rolniczego oraz interwencji I.10.5 – Rozwój małych gospodarstw i I.11 – Premie dla młodych rolników.

#### Ewidencja Przychodów i Rozchodów w gospodarstwie

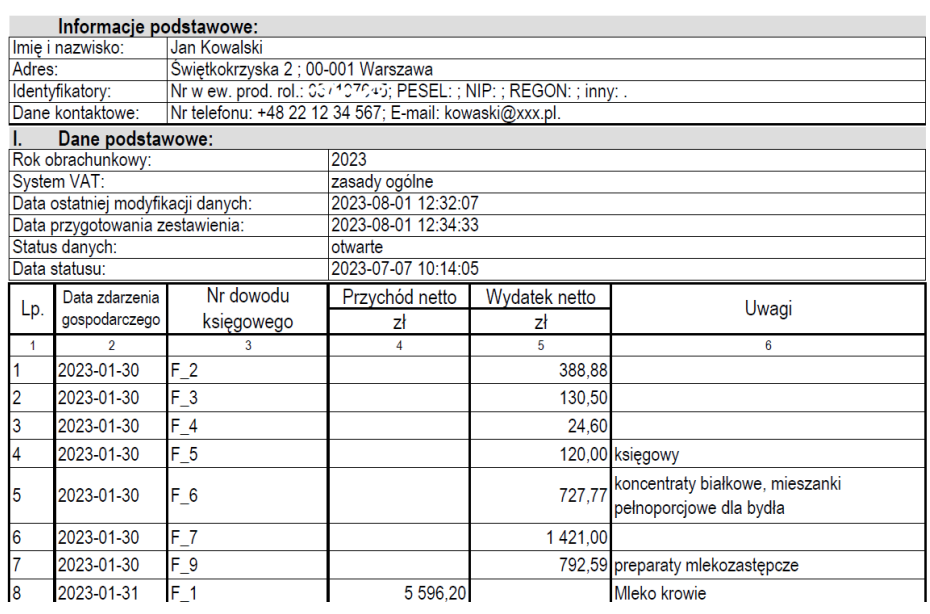

#### Arkusze "Ewidencja-P\_3lata", "Zestawienie-P3lata":

Zestawienia mogą być wykorzystane na potrzeby ubezpieczeń i/lub szacowania strat spowodowanych niekorzystnymi zjawiskami atmosferycznymi.

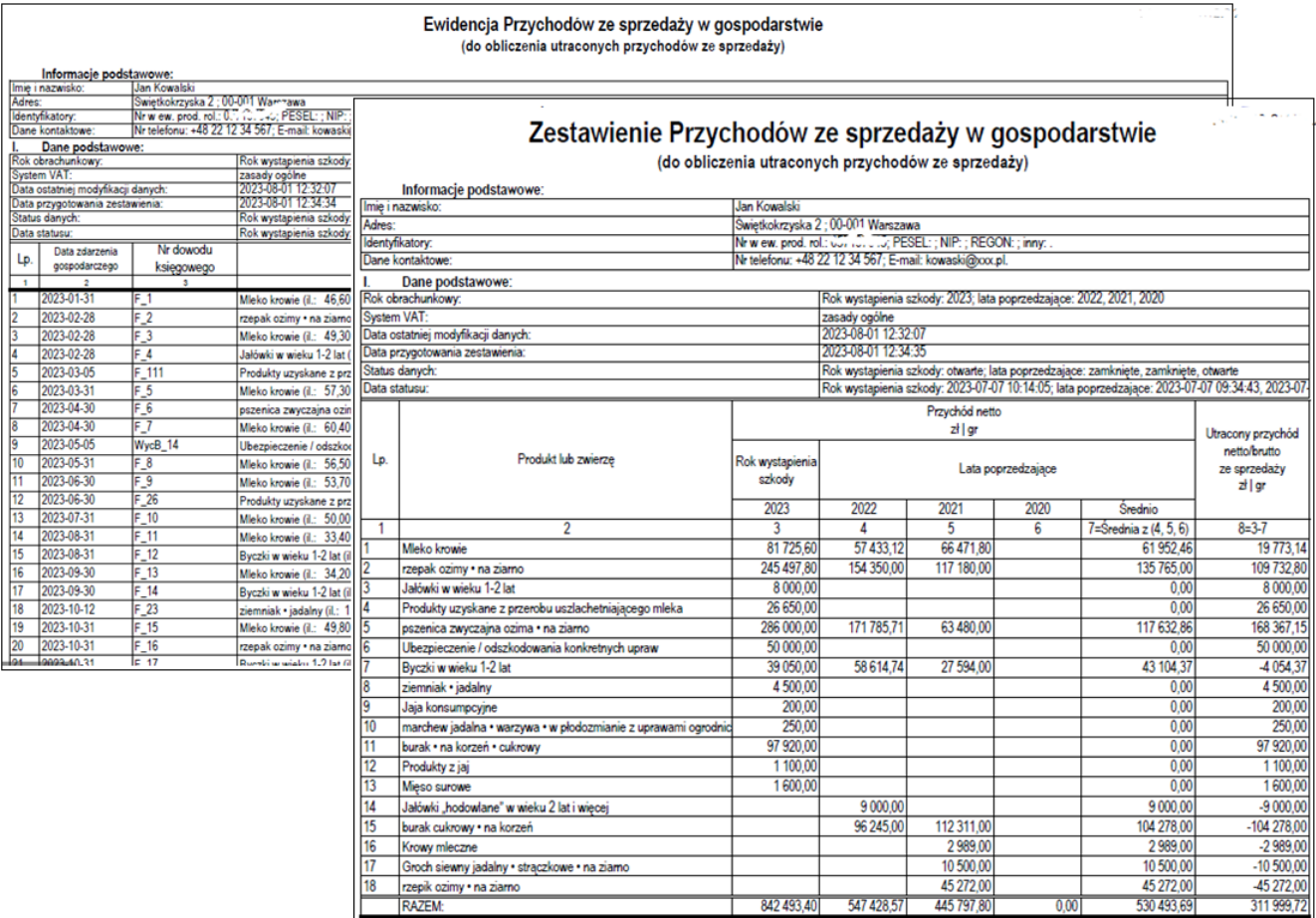

## Arkusze: "Zestawienie-SB"; "Zestawienie-DB", "Zestawienie-RHD"; "Zestawienie-MOL"; "Zestawienie-DzS"

Zestawienia mogą być wykorzystane do analizy oraz sprawozdawczości w ramach

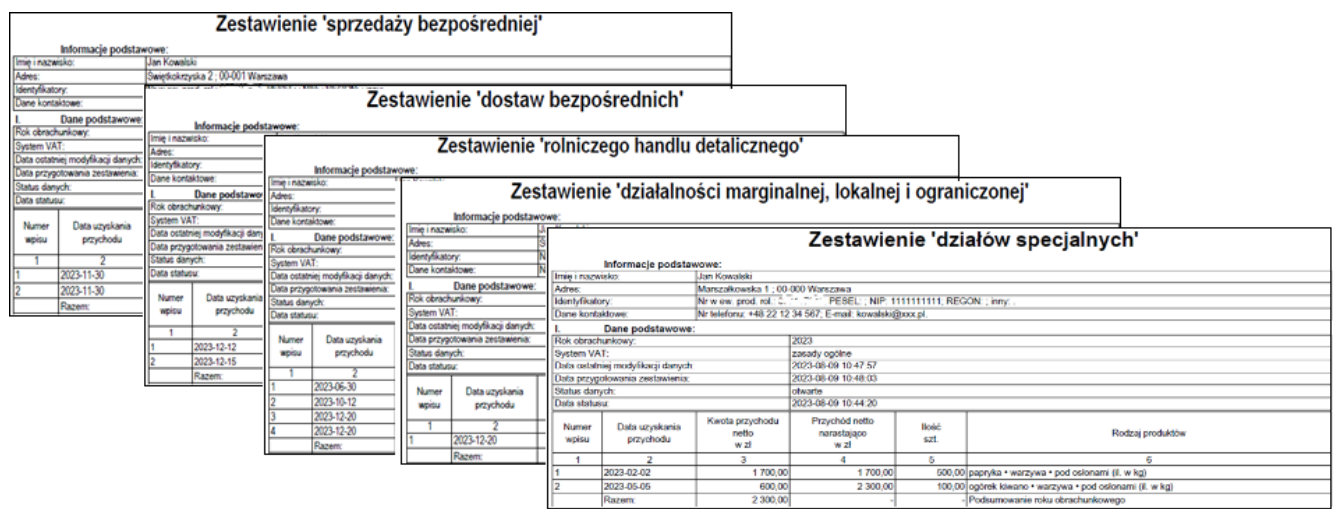

Wszelkie niezbędne obliczenia zostaną wykonane automatycznie po otwarciu odpowiedniego arkusza. Dostępność poszczególnych ewidencji i zestawień uzależniona jest od zaznaczonych celów/modułów.

użyć powyższego przycisku i skonfigurować odpowiednio narzędzie. Zmiana roku obrachunkowego z założenia powinna nastąpić po zamknięciu bieżącego roku obrachunkowego. Zmiana roku umożliwia również przeglądanie

#### **11.3. Zapisywanie**

Zapisywanie możliwe jest po naciśnięciu odpowiedniego przycisku na wstążce "Narzędzie OE GR":

Zaleca się systematyczne zapisywanie skoroszytu (naciśnięcie przycisku "Zapisz" lub klawiszy Ctrl+s).

Ponadto, możliwe jest zapisanie wybranych arkuszy JAKO skoroszyt **MS Excel 2007** (naciśnięcie przycisku "Zapisz jako xlsx") lub JAKO Portable Document File (pdf, naciśnięcie przycisku "Zapisz jako pdf").

#### **11.4. Drukowanie**

Drukowanie możliwe jest po naciśnięciu odpowiedniego przycisku na wstążce "Narzędzie OE GR":

Naciśnięcie przycisku "Szybkie drukowanie" spowoduje wydrukowanie bieżącego arkusza. Użycie przycisku "Drukowanie" spowoduje wyświetlenie okienka "Drukowanie".

#### **11.5. Kopiowanie**

Kopiowanie uprzednio zaznaczonych komórek ze skoroszytu w celu wklejenia ich do innego dokumentu możliwe jest po naciśnięciu odpowiedniego przycisku na wstążce "Narzędzie OE GR":

#### **11.6. Sumowanie**

W arkuszach "Uprawy", "Zasoby i naklady pracy", "Przychody", "Rozchody" znajduje się wiersz "Razem" z sumą wszystkich widocznych wierszy w niektórych kolumnach.

Uwaga: *Obliczone sumy nie zawsze mają sens. Zależy to od ustawionego filtru oraz kolumny. Na przykład* sumowanie w kol. "Ilość" jest racjonalne tylko pod warunkiem przefiltrowania kolumny "J.m." tak, aby widoczne były tylko wiersze z tą samą jednostką miary*.*

#### **11.7. Zamykanie/otwieranie roku obrachunkowego**

Zamykanie/otwieranie roku obrachunkowego możliwe jest po naciśnięciu odpowiedniego przycisku na wstążce "Narzędzie OE GR":

Uwaga: *Po zakończeniu rejestracji danych w danym roku obrachunkowym oraz przeprowadzeniu wstępnej analizy i stwierdzeniu poprawności zapisanych danych koniecznie należy zamknąć rok obrachunkowy! Uniemożliwi to przypadkową modyfikację danych. W sytuacji konieczności korekty danych należy otworzyć rok obrachunkowy (proszę nie zapomnieć zamknąć go po przeprowadzonej korekcie). Przygotowanie analizy, oceny oraz ewidencji i zestawień możliwe jest niezależnie od statusu danych (otwarte/zamknięte).*

#### **11.8. Zmiana roku obrachunkowego**

historycznych danych, zestawień i analiz.

Zmiana roku obrachunkowego możliwa jest po naciśnięciu odpowiedniego przycisku na wstążce "Narzędzie OE GR":

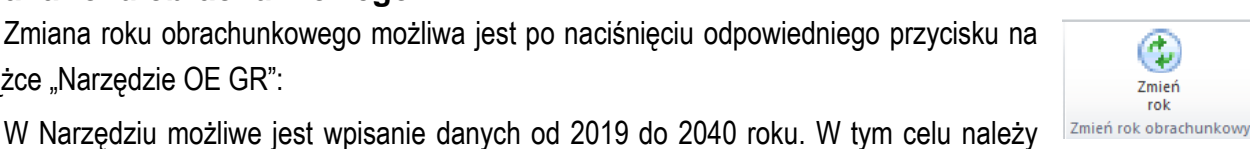

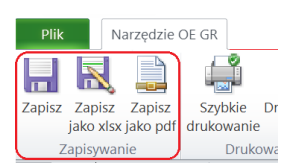

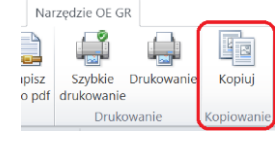

Narzędzie OE GR

drukowanie

Druk

**Color** 

o po

í. Szybkie Drukows

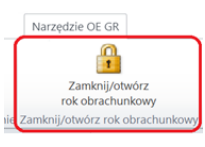

## **11.9. Zakończenie pracy ze skoroszytem**

W celu zakończenia pracy ze skoroszytem należy nacisnąć jednocześnie klawisze Alt oraz F4 lub nacisnąć krzyżyk okna skoroszytu lub odpowiedni klawisz na wstążce "Narzędzie OE GR":

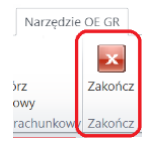

# <span id="page-39-0"></span>**12. Zasady obliczania typu rolniczego i wielkości ekonomicznej**

Typ rolniczy oraz wielkość ekonomiczna gospodarstwa ustalane są w oparciu o współczynniki Standardowej Produkcji 2017 (SO'2017) obliczone, jako średnia dla lat 2015-2019.

Typ rolniczy określany jest udziałem standardowej produkcji poszczególnych grup działalności w całkowitej wartości standardowej produkcji.

Wielkość ekonomiczna obliczana jest, jako iloczyn fizycznych rozmiarów produkcji oraz odpowiedniego współczynnika i wyrażana jest bezpośrednio w euro.

Współczynniki Standardowej Produkcji zróżnicowane są regionalnie. Wybór województwa odpowiedniego ze względu na położenie większości użytków rolnych w arkuszu "Informacje podstawowe" spowoduje zastosowanie współczynników odpowiednich dla danego regionu.

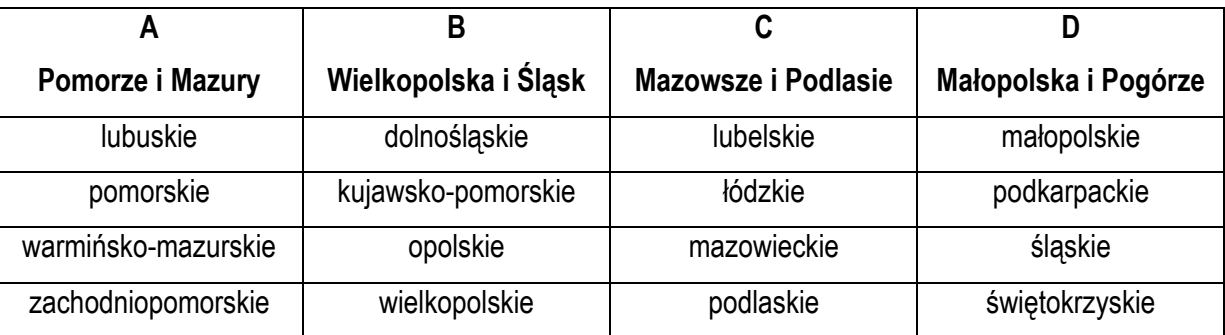

Poniższa tabela prezentuje przyporządkowanie województw do regionów:

Obliczenie typu rolniczego oraz wielkości ekonomicznej odbywa się na podstawie powierzchni upraw w plonie głównym oraz stanu średniorocznego zwierząt. Nie są uwzględniane uprawy prowadzone na gruntach dodzierżawionych na okres poniżej roku oraz uprawy zakupione "na pniu".

Ze względu na poprawne zastosowanie współczynników w wielu przypadkach konieczne jest określenie przeznaczenia danej uprawy (poprzez wybór właściwej pozycji z listy upraw). Inne współczynniki mają np. *zastosowanie do roślin uprawianych na ziarno, a inne do tych samych roślin uprawianych na zielonkę*.

W przypadku zwierząt w obliczeniach nie są brane pod uwagę:

- $\%$  Cielęta poniżej roku, jeżeli liczba tych cieląt jest mniejsza niż liczba krów mlecznych oraz mamek.
- $\%$  Prosięta, jeżeli w gospodarstwie występują lochy hodowlane o wadze 50 kg i więcej.
- $\psi$  Pozostałe owce oraz jagnięta, jeżeli w gospodarstwie występują matki owcze.
- $\psi$  Pozostałe kozy oraz koźlęta, jeżeli w gospodarstwie występują matki kozie.

Fizyczne rozmiary produkcji do ustalenia typu rolniczego oraz wielkości ekonomicznej zostaną pobrane z arkuszy "Uprawy" oraz "Zwierzeta".

# <span id="page-40-0"></span>**13. Jednostki miar wielkości fizycznych obowiązujące w Narzędziu do oceny ekonomicznej gospodarstwa rolnego**

- 1. Powierzchnia upraw w hektarach [ha] lub w [m<sup>2</sup> ] np. *powierzchnia grzybów, powierzchnia pod osłonami ogrzewanymi*.
- 2. Produkty roślinne w jednostkach wag np. *w decytonach [dt], kilogramach [kg] lub w sztukach [szt.]*. Jednostki wiodące (główne), zostały umieszczone w arkuszu "Symbole".
- 3. Zwierzęta: dopuszczone jest równoczesne określenie ilości w sztukach [szt.] i masy w kilogramach [kg].
	- W przypadku sprzedaży zwierząt w polu z j.m. podajemy sztuki (w przypadku zwierząt zarodowych, stada podstawowego) lub decytony (w przypadku zwierząt hodowanych na mięso, np. *tuczniki, bojlery*).
- 4. W zależności od charakteru materiałów i środków do produkcji, czy są to materiały płynne, objętościowe, wagowe itp. możliwe jest stosowanie następujących jednostek miar.:
	- $\triangleright$  m.in. [t], [dt], [kg], [100 kg],[hl], [l], [m<sup>3</sup>], [m], [m<sup>2</sup>], [szt.], [pary].

# <span id="page-40-1"></span>**14. Nazwy zdarzeń gospodarczych obowiązujące w Narzędziu do oceny ekonomicznej gospodarstwa rolnego**

W Narzędziu umieszczony został również arkusz z symbolami, j.m. oraz opisem dla poszczególnych zdarzeń gospodarczych jakie można w nim zarejestrować. Nazwy są spójne ze słownikami ARiMR oraz Polskiego FADN. Dodatkowo umieszczono opis dodatkowy, który zawiera synonimy do nazw oficjalnych. W kolumnie "Obejmuje" i "Nie obejmuje" umieszczono dodatkowe informacje np. *z klasyfikacji środków trwałych*.

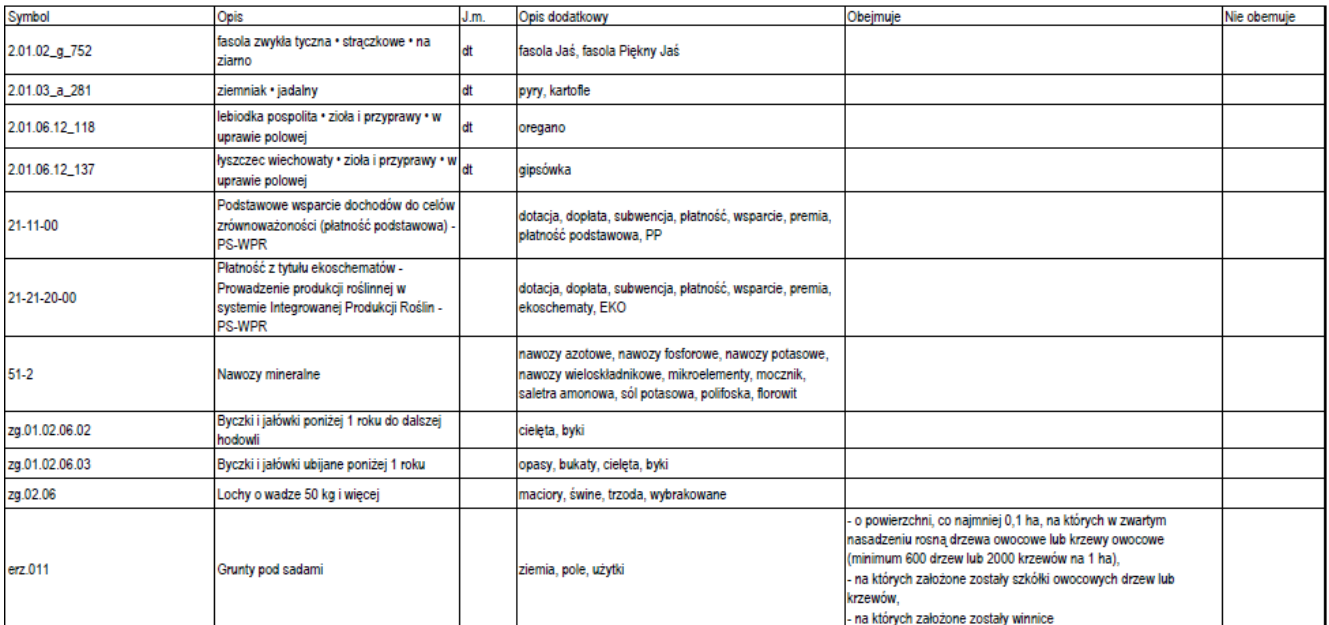

# <span id="page-41-0"></span>**15. Sposób przygotowania zestawień/wykazów**

Narzędzie do oceny ekonomicznej gospodarstwa rolnego umożliwia również automatyczne przygotowanie odpowiedniego zestawienia/wykazu niezbędnych do przekazania do ARiMR. Zestawienia te wykonywane są na podstawie danych zarejestrowanych w arkuszach "Przychody" i "Rozchody".

Dostępność poszczególnych ewidencji i zestawień oraz konfiguracja arkuszy "Przychody" i "Rozchody" uzależniona jest od zaznaczonych celów/modułów.

Uwaga: *Zestawienia zostaną przygotowane zgodnie ze sposobem uzgodnionym z MRiRW oraz ARiMR. W dalszej części tego rozdziału znajdują się uzgodnione zasady (sposoby), wzory oraz objaśnienia dotyczące zestawień przychodów, sprzedaży oraz wykazu faktur. Rejestrację zdarzeń należy prowadzić zgodnie z tymi zasadami.*

## **15.1. Zestawienia przychodów z działalności rolniczej i 'okołorolniczej'**

## SPOSÓB PRZYGOTOWANIA ZESTAWIENIA PRZYCHODÓW Z DZIAŁALNOŚCI ROLNICZEJ I 'OKOŁOROLNICZEJ'. WZÓR TEGO ZESTAWIENIA ORAZ OBJAŚNIENIA

#### Zastosowanie:

 $1.$ Obliczenie udziału przychodów uzyskiwanych w związku z prowadzoną w gospodarstwie działalnością rolnicza i 'okołorolnicza' we wszystkich przychodach m.in. w ramach interwencji I.11. Premie dla młodych rolników.

#### Sposób przygotowania zestawienia:

- 1. Zestawienie należy przygotować w formie elektronicznej w skoroszycie MS Excel o formacie xlsx.
- Wzór skoroszytu dostępny jest na stronie internetowej ARiMR. 2.
- 3. W zestawieniu wprowadza się wyłacznie przychody z działalności rolniczej i 'okołorolniczej', które nie beda udokumentowane w ARIMR przy pomocy deklaracji PIT w celu obliczenia udziału przychodów uzyskiwanych w związku z prowadzoną w gospodarstwie działalnością rolniczą we wszystkich swoich przychodach.
	- 1) Do przychodów uzyskiwanych w związku z prowadzoną w gospodarstwie działalnością rolniczą zalicza się przychody:
		- a) ze sprzedaży produktów rolnych wymienionych w Załaczniku I do Traktatu o funkcionowaniu Unii Europejskiej<sup>1</sup>, niebędących produktami rybołówstwa oraz wytworzonych na ich bazie produktów przetworzonych niewymienionych w załączniku I do Traktatu o funkcjonowaniu Unii Europejskiej<sup>1</sup> (także w ramach SB<sup>2</sup>, DB<sup>3</sup>, MOL<sup>4</sup> i RHD<sup>5</sup>), jak również produktów z zagajników o krótkiej rotacji;
		- b) z tytułu wsparcia UE oraz z tytułu pomocy krajowej przyznanej w odniesieniu do działalności rolniczej w tym (A) premie zalesieniowe o ile dotyczą gruntów rolnych oraz (B) premie w zakresie zadrzewień śródpolnych i (C) w zakresie systemów rolno-leśnych, z wyjątkiem:
			- wsparcia o charakter inwestycyjnym (przeznaczonym na budowe, zakup, modernizacje lub i. odtworzenie środków trwałych) w tym przeznaczonym na zalesianie i tworzenie terenów zalesionych, a także w ramach programu zwiększania lesistości kraju;
			- premii dla młodych rolników. ii.
		- ze sprzedaży następujących usług:  $\mathcal{C}$ 
			- wspomagających produkcję roślinną (PKD<sup>6</sup>: 01.61.z); i.
			- wspomagających chów i hodowle zwierząt gospodarskich (PKD: 01.62.z); ii.
			- iii. nastepujacych po zbiorach (PKD: 01.63.z);
			- iv. obróbki nasion dla celów rozmnażania roślin (PKD: 01.64.z);
			- krótkiego zakwaterowania (agroturystyki) (PKD: 55.20.z). V.

<sup>1</sup> https://eur-lex.europa.eu/resource.html?uri=cellar:9e8d52e1-2c70-11e6-b497-01aa75ed71a1.0018.01/DOC\_5&format=PDF

<sup>&</sup>lt;sup>2</sup> SB – sprzedaż bezpośrednia prowadzona w oparciu o Rozporządzenie Ministra Rolnictwa i Rozwoju Wsi z dnia 30 września 2015 r. w sprawie wymagań weterynaryjnych przy produkcji produktów pochodzenia zwierzęcego przeznaczonych do sprzedaży bezpośredniej (Dz.U. 2015 poz. 1703).

<sup>&</sup>lt;sup>3</sup> DB - dostawy bezpośrednie w oparciu o Rozporządzenie Ministra Zdrowia z dnia 6 czerwca 2007 r. w sprawie dostaw bezpośrednich środków spożywczych (Dz.U. 2007 nr 112 poz. 774).

<sup>4</sup> MOL - działalność marginalna, lokalna i ograniczona prowadzona w oparciu o Rozporządzenie Ministra Rolnictwa i Rozwoju Wsi z dnia 21 marca 2016 r. w sprawie szczegółowych warunków uznania działalności marginalnej, lokalnej i ograniczonej (Dz.U. 2016 poz. 451).

 $\overline{5}$  RHD – rolniczy handel detaliczny prowadzony w oparciu o Rozporzadzenie Ministra Rolnictwa i Rozwoju Wsi z dnia 12 września 2022 r. w sprawie maksymalnej ilości żywności zbywanej w ramach rolniczego handlu detalicznego do zakładów prowadzących handel detaliczny z przeznaczeniem dla konsumenta finalnego oraz zakresu i sposobu jej dokumentowania (Dz.U. 2022 poz. 1971). 6 PKD - Polska Klasyfikacja Działalności. Więcej informacji nt. PKD 2007 znaleźć można na stronie https://stat.gov.pl/Klasyfikacje/.

- z działów specialnych produkcji rolnej? (z wyłaczeniem hodowli ryb akwariowych, kotów d) rasowych, psów rasowych, entomofagów oraz zwierząt laboratoryjnych);
- z tytułu odszkodowań za ubezpieczone konkretne uprawy i zwierzęta;  $e)$
- $f$ z tytułu czynszu za wydzierżawienie lub wynajecie składników należacych do gosp. rolnego:
- z tytułu odsetek uzyskanych od środków finansowych zgromadzonych na rachunku bankowym  $\mathsf{q}$ ) wydzielonym dla gospodarstwa rolnego.
- 2) Do przychodów uzyskiwanych w związku z prowadzoną w gospodarstwie działalnością rolniczą nie zalicza się przychodów:
	- a) ze sprzedaży kopalin (PKD 08.1);
	- b) z leśnictwa i pozyskiwania drewna (PKD 02);
	- c) z łowiectwa i pozyskiwania zwierząt łownych, włączając działalność usługową (PKD 01.7).
	- d) z tytułu czynszu za wydzierżawienie lub wynajęcie składników należących do gospodarstwa na cele nierolnicze.
- Przychód wykazywany jest w zestawieniu tylko jeden raz.  $3)$
- 4. Wpisów w zestawieniu dokonuje się w języku polskim i w walucie polskiej w sposób staranny, na podstawie prawidłowych i rzetelnych dowodów.
- 5. Podstawa wpisów w zestawieniu sa:
	- 1) faktura VAT lub faktura VAT RR,
	- $(2)$ paragon fiskalny kas rejestrujących,
	- $3)$ umowa kupna-sprzedaży lub umowa dzierżawy wraz z potwierdzeniem wpływu na konto bankowe,
	- $4)$ wyciągi bankowe (w zakresie odsetek, dotacji, odszkodowań);
	- $5)$ rachunek.
- 6. Wpisy gromadzone sa w:
	- 1) tabeli Wpływów Książki Wpływów i Wydatków prowadzonej w gospodarstwie w ramach systemu zbierania i wykorzystywania danych rachunkowych z gospodarstw rolnych (tzw. Polski FADN<sup>8</sup>);
	- $(2)$ rejestrze Przychodów Narzędzia do oceny ekonomicznej gospodarstwa rolnego;
	- 3) ewidencjach prowadzonych na podstawie odpowiednich przepisów.
- 7. Dowody, na podstawie których dokonywane są wpisy w zestawieniu, przechowuje się na stałe w miejscu zamieszkania albo siedzibie beneficienta, a jeżeli prowadzenie zestawienia zostało zlecone biuru rachunkowemu - w miejscu (adresie) prowadzenia oraz przechowywania zestawienia i dowodów związanych z jej prowadzeniem.

8. Papierową Książkę Wpływów i Wydatków Polskiego FADN przechowuje się w miejscu zamieszkania albo siedzibie beneficienta. W przypadku kiedy papierowa książka nie jest prowadzona, to odpowiednie elektroniczne zapisy przechowywane są w bazie danych systemu informatycznego Polskiego FADN.

7 Jest to rodzaj produkcji rolnej podlegający opodatkowaniu zgodnie z ustawami z dnia 26 lipca 1991 r. o podatku dochodowym od osób fizycznych (Dz.U. z 2022 r. poz. 2647) - ustawa o PIT oraz z dnia 15 lutego 1992 r. o podatku dochodowym od osób prawnych (Dz.U. z 2022 r. poz. 2587) - ustawa o CIT. <sup>8</sup> http://fadn.pl/.

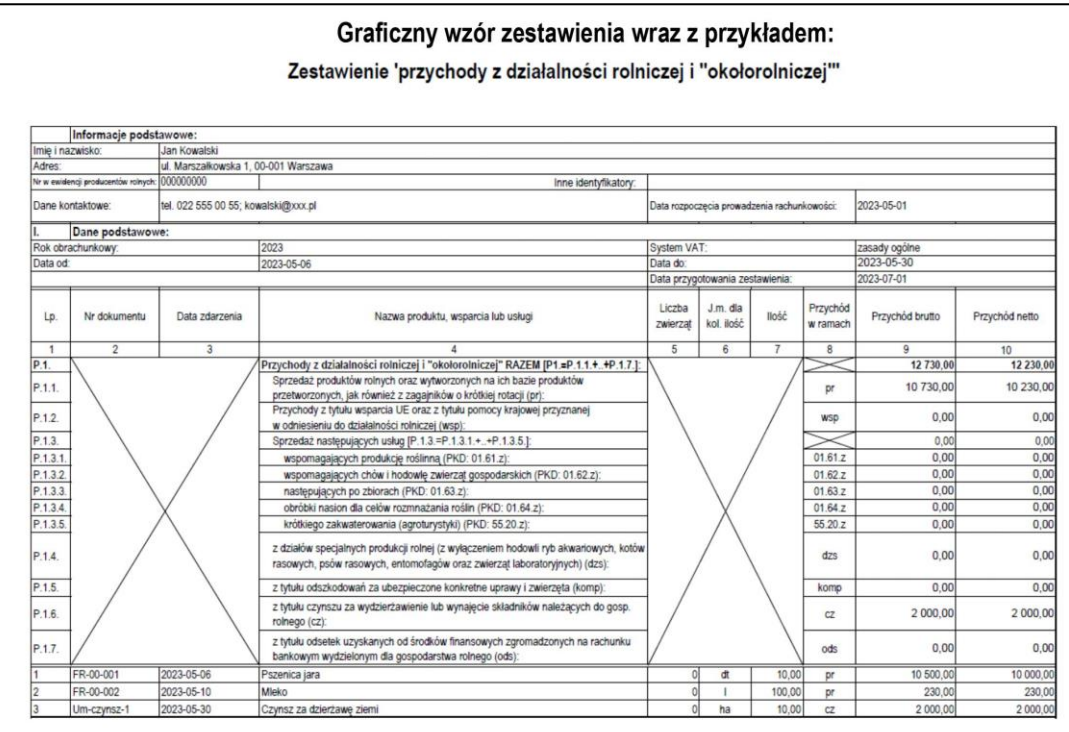

#### Obiaśnienia do zestawienia:

- $\mathbf{1}$ . W kolumnie 1 wpisuje się kolejny numer wpisów do zestawienia. Tym samym numerem oznacza się dowód stanowiacy podstawe dokonania wpisu.
- $2.$ W kolumnie 2 wpisuje sie numer faktury lub innego dowodu o równoważnej wartości dowodowej. Jeżeli wpisów dokonuje się na podstawie dziennego zestawienia sprzedaży, wpisuje się numer zestawienia faktur.
	- W przypadku zestawienia przygotowanego na podstawie rachunkowości Polski FADN za numer  $1)$ dokumentu uznaje się miesiąc w połączeniu z liczbą porządkową (L.p.) z tabeli Wpływy (np. rrrr-mmlp. gdzie 'rrrr' oznacza rok, 'mm' oznacza numer miesiąca, a 'lp' liczbe porządkowa).
- 3. W kolumnie 3 wpisuje się datę dzienną otrzymania zapłaty.
	- 1) W przypadku zestawienia przygotowanego na podstawie rachunkowości Polski FADN data składa się tylko z roku i miesiąca.
- $4.$ W kolumnie 4 wpisuje sie nazwe produktu, wsparcia lub usługi.
- W kolumnie 5 wpisuje się liczbę zwierząt, jeżeli przychód dotyczy zwierząt, w przeciwnym wypadku 5. należy wpisać 0 (zero).
- 6. W kolumnie 6 wpisuje sie jednostke miary, jeżeli przedmiot operacji jest wymierny, w przeciwnym wypadku wpisuje sie '-'.
- 7. W kolumnie 7 wpisuje się ilość, jeżeli przedmiot operacji jest wymierny, w przeciwnym wypadku wpisuje się 0 (zero).
- 8. W kolumnie 8 wpisuje się przypisanie przedmiotu operacji do jednej z kategorii użytych w podsumowaniu (wiersze z Lp. zaczynającym się od 'P').
	- 1) Wszystkie wpisy z tym samym przypisaniem muszą zostać zsumowane w podsumowaniu w ramach właściwych kategorii.
- 9. W kolumnie 9 wpisuje się przychody, np. ze sprzedaży produktów, przyznanego wsparcia, sprzedaży usług wyrażonej w kwocie brutto (z należnym podatkiem VAT).
- 10. W kolumnie 10 wpisuje się przychody, np. ze sprzedaży produktów, przyznanego wsparcia, sprzedaży usług wyrażonej w kwocie netto (bez należnego podatku VAT).

### **15.2. Zestawienia sprzedaży produktów rolnych wytworzonych w gospodarstwie**

## SPOSÓB PRZYGOTOWANIA ZESTAWIENIA SPRZEDAŻY PRODUKTÓW ROLNYCH WYTWORZONYCH W GOSPODARSTWIE. WZÓR TEGO ZESTAWIENIA ORAZ OBJAŚNIENIA

#### Zastosowanie:

Obliczenie wartości sprzedaży produktów wytworzonych w gospodarstwie m.in. w ramach interwencji  $1.$ 1.10.5. Rozwój małych gospodarstw lub 1.10.1.1 Inwestycje w gospodarstwa rolne zwiekszające konkurencviność.

#### Sposób przygotowania zestawienia:

- 1. Zestawienie należy przygotować w formie elektronicznej w skoroszycie MS Excel o formacie xlsx.
- 2. Wzór skoroszytu dostępny jest na stronie internetowej Agencji Restrukturyzacji i Modernizacji Rolnictwa (ARIMR).
- 3. W zestawieniu wprowadza się wyłącznie sprzedaże produktów rolnych.
	- 1) Do sprzedaży produktów rolnych zalicza się sprzedaże produktów wymienionych w Załaczniku I do Traktatu o funkcjonowaniu Unii Europejskiej1, niebędących produktami rybołówstwa;
	- 2) sprzedaż wykazywana jest w zestawieniu tylko jeden raz.
- 4. Wpisów w zestawieniu dokonuje się w języku polskim i w walucie polskiej w sposób staranny, na podstawie prawidłowych i rzetelnych dowodów.
- 5. Podstawą wpisów w zestawieniu są:
	- 1) faktura VAT lub faktura VAT RR:
	- $(2)$ paragon fiskalny kas rejestrujących;
	- 3) umowa kupna-sprzedaży wraz z potwierdzeniem wpływu na konto bankowe;
	- 4) rachunek.
- 6. Wpisy gromadzone sa w:
	- 1) tabeli Wpływów Książki Wpływów i Wydatków prowadzonej w gospodarstwie w ramach systemu zbierania i wykorzystywania danych rachunkowych z gospodarstw rolnych (tzw. Polski FADN<sup>2</sup>);
	- $(2)$ rejestrze Przychodów Narzedzia do oceny ekonomicznej gospodarstwa rolnego:
	- 3) ewidencjach prowadzonych na podstawie odpowiednich przepisów.
- $7.$ Dowody, na podstawie których dokonywane są wpisy w zestawieniu przechowuje się na stałe w miejscu zamieszkania albo siedzibie beneficjenta, a jeżeli prowadzenie zestawienia zostało zlecone biuru rachunkowemu – w miejscu (adresie) prowadzenia oraz przechowywania zestawienia i dowodów związanych z jej prowadzeniem.
- 8. Papierowa Ksiażke Wpływów i Wydatków Polskiego FADN przechowuje się w miejscu zamieszkania albo siedzibie beneficjenta. W przypadku kiedy papierowa książka nie jest prowadzona, to odpowiednie elektroniczne zapisy przechowywane są w bazie danych systemu informatycznego Polskiego FADN.

https://eur-lex.europa.eu/resource.html?uri=cellar:9e8d52e1-2c70-11e6-b497-01aa75ed71a1.0018.01/DOC\_5&format=PDF. <sup>2</sup> http://fadn.pl/

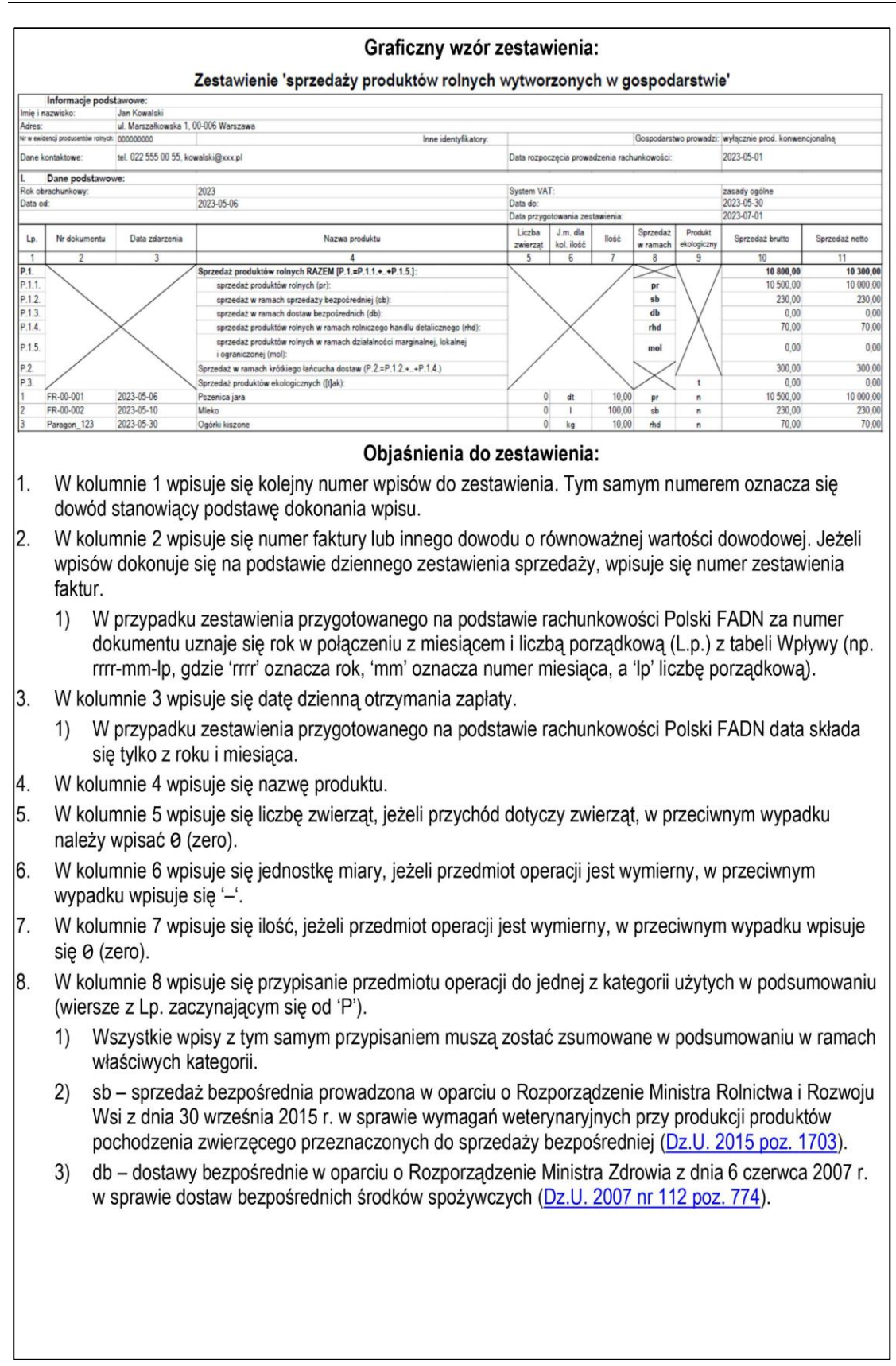

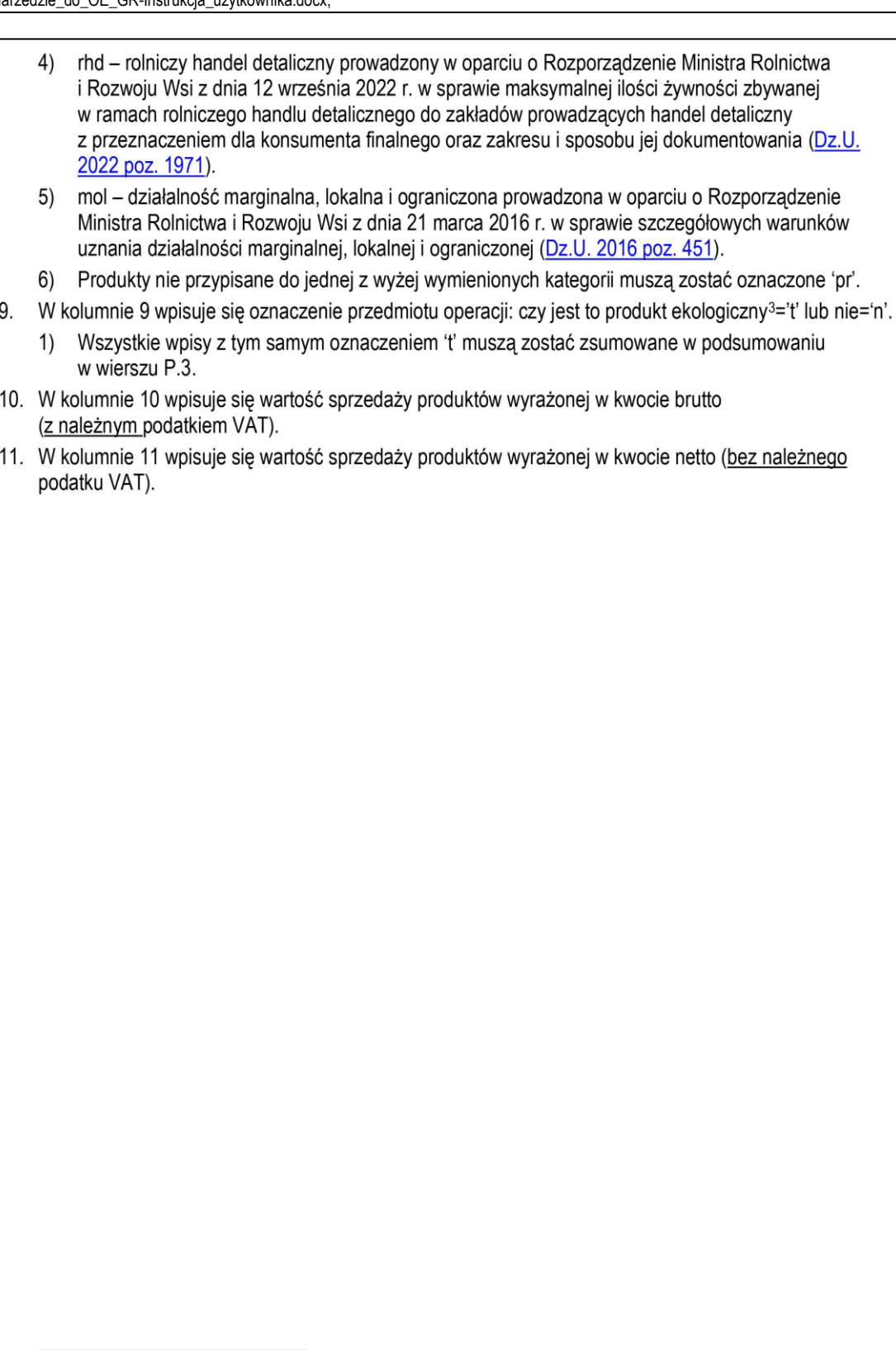

3 Zgodnie z Rozporządzeniem Parlamentu Europejskiego i Rady (UE) 2018/848 z dnia 30 maja 2018 r. w sprawie produkcji<br>ekologicznej i znakowania produktów ekologicznych i uchylającym rozporządzenie Rady (WE) nr 834/2007.

### **15.3. Wykaz faktur lub dowodów poniesionych wydatków**

## SPOSÓB PRZYGOTOWANIA WYKAZU FAKTUR LUB DOWODÓW PONIESIONYCH WYDATKÓW, WZÓR TEGO WYKAZU ORAZ OBJAŚNIENIA

#### Zastosowanie:

1. Załącznik do wniosku o płatność.

#### Sposób przygotowania wykazu:

- 1. Wykaz należy przygotować w formie elektronicznej w skoroszycie MS Excel o formacie xlsx.
- 2. Wzór skoroszytu dostępny jest na stronie internetowej ARiMR.
- 3. W wykazie wprowadza sie wyłacznie pozycje z faktur oraz z innych dopuszczonych dowodów dokumentujących poniesione koszty kwalifikowalne, a w przypadku interwencji 11. Premie dla młodych rolników wydatki na inwestycje w środki trwałe oraz wartości niematerialne i prawne.
- 4. Wpisów w wykazie dokonuje się w języku polskim i w walucie polskiej w sposób staranny, na podstawie prawidłowych i rzetelnych dowodów.
- 5. Podstawa wpisów w wykazie sa:
	- 1) faktura VAT lub faktura VAT RR, rachunek, umowa kupna-sprzedaży wraz z potwierdzeniem przelewu, akt notarialny.
- 6. Wpisy gromadzone są w:
	- 1) tabeli Wydatków Książki Wpływów i Wydatków prowadzonej w gospodarstwie w ramach systemu zbierania i wykorzystywania danych rachunkowych z gospodarstw rolnych (tzw. Polski FADN<sup>1</sup>);
	- rejestrze Rozchodów Narzędzia do oceny ekonomicznej gospodarstwa rolnego;  $(2)$
	- ewidencjach prowadzonych na podstawie odpowiednich przepisów.  $3)$
- $7<sup>1</sup>$ Dowody, na podstawie których dokonywane są wpisy w wykazie przechowuje się na stałe w miejscu zamieszkania albo siedzibie beneficienta, a jeżeli prowadzenie wykazu zostało zlecone biuru rachunkowemu - w miejscu (adresie) prowadzenia oraz przechowywania wykazu i dowodów związanych z jego prowadzeniem.
- Papierową Książkę Wpływów i Wydatków Polskiego FADN przechowuje się w miejscu zamieszkania albo 8. siedzibie beneficjenta. W przypadku kiedy papierowa książka nie jest prowadzona, to odpowiednie elektroniczne zapisy przechowywane są w bazie danych systemu informatycznego Polskiego FADN.

<sup>1</sup> http://fadn.pl/

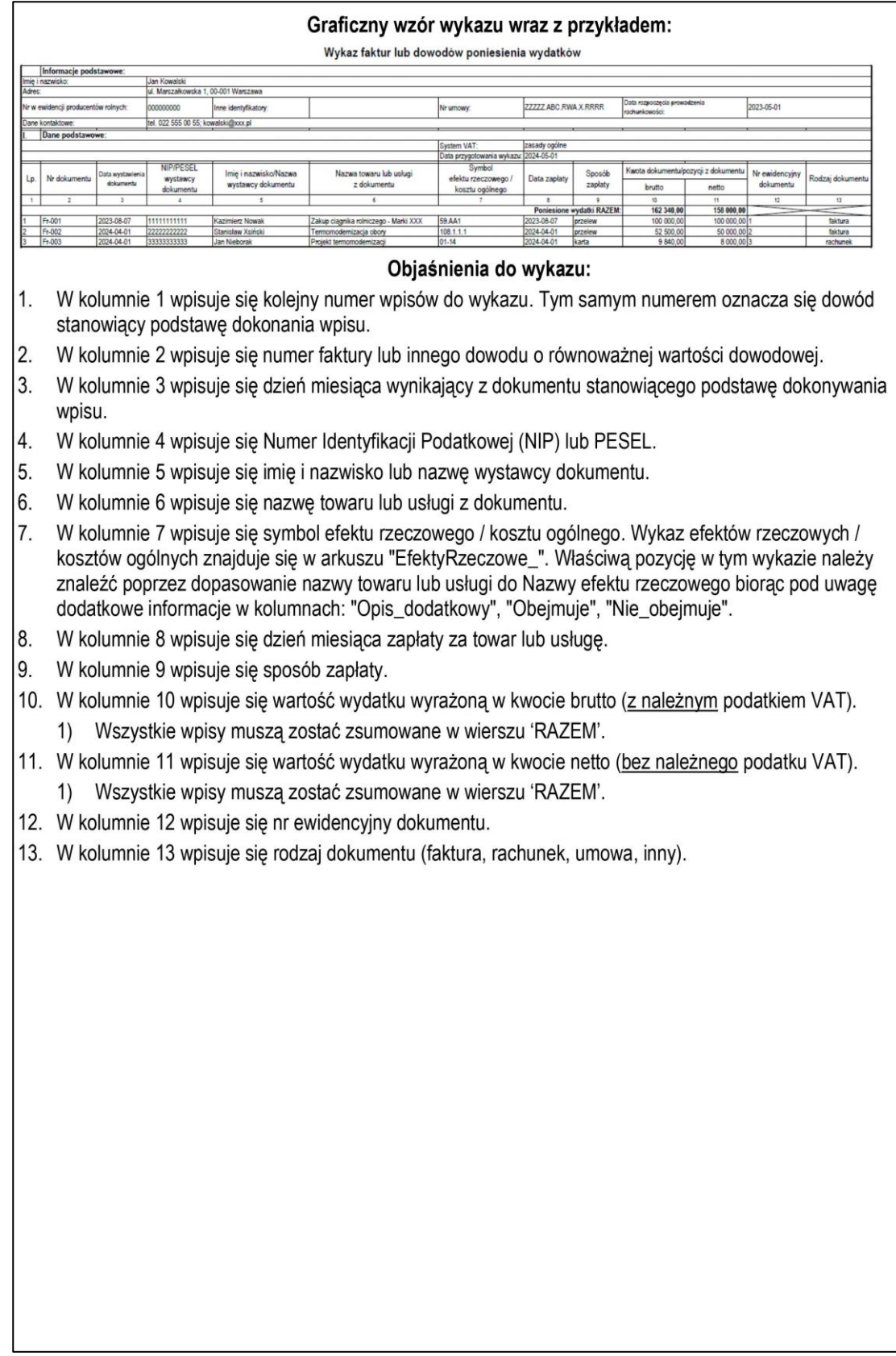